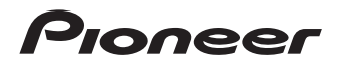

# **[N-70A-K/-S](#page-3-0) N-70A-K/-S** | СЕТЕВОЙ АУДИО ПЛЕЕР

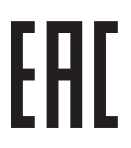

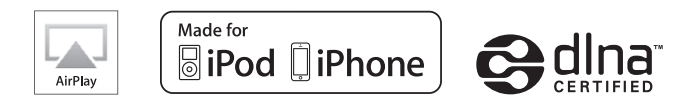

Зарегистрируйте Baшe изделие на **http://www.pioneer-rus.ru** (или **http://www.pioneer.eu**). Зарегистрируйте Baшe изделие на **http://www.pioneer-rus.ru** (или **http://www.pioneer.eu**). Oзнакомьтесь с преимуществами регистрации в Интернет Oзнакомьтесь с преимуществами регистрации в Интернет

Инструкции по эксплуатации

## **ВНИМАНИЕ**

**ВНИМАНИЕ** ВО ИЗБЕЖАНИЕ ПОРАЖЕНИЯ ЭЛЕКТРИЧЕСКИМ ТОКОМ НЕ СНИМАЙТЕ КРЫШКУ (ИЛИ ЗАДНЮЮ СТЕНКУ). ВНУТРИ НЕ СОДЕРЖАТСЯ ДЕАТЛИ, ПРЕДНАЗНАЧЕННЫЕ ДЛЯ РЕМОНТА ПОЛЬЗОВАТЕЛЕМ. ДЛЯ ОБСЛУЖИВАНИЯ ОБРАТИТЕСЬ К КВАЛИФИЦИРОВАННОМУ СОТРУДНИКУ СЕРВИСНОЙ СЛУЖБЫ.

**D3-4-2-1-1\_B1\_Ru**

**Во избежание пожара не приближайте к** оборудованию источники открытого огня (например, зажженные свечи).

**D3-4-2-1-7a\_A1\_Ru**

## **ПРЕДУПРЕЖДЕНИЕ**

**ПРЕДУПРЕЖДЕНИЕ** Данное оборудование не является водонепроницаемым. Во избежание пожара или поражения электрическим током не помещайте рядом с оборудованием емкости с жидкостями (например, вазы, цветочные горшки) и не допускайте попадания на него капель, брызг, дождя или влаги.

**D3-4-2-1-3\_A1\_Ru**

**Условия эксплуатации** Изделие эксплуатируется при следующих температуре и влажности: +5 °C до +35 °C; влажность менее 85 % (не заслоняйте охлаждающие вентиляторы) Не устанавливайте изделие в плохо проветриваемом помещении или в месте с высокой влажностью, открытом для прямого солнечного света (или сильного искусственного света).

**D3-4-2-1-7c\*\_A1\_Ru**

## **Информация для пользователей по сбору и утилизации бывшего в эксплуатации оборудования и отработавших элементов питания**

Обозначение для оборудования

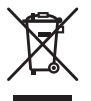

Обозначения для элементов питания

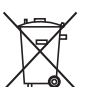

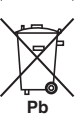

Эти обозначения на продукции, упаковке, и/или сопроводительных документах означают, что бывшая в эксплуатации электротехническая и электронная продукция и отработанные элементы питания не должны выбрасываться вместе с обычным бытовым мусором.

Для того чтобы данная бывшая в употреблении продукция и отработанные элементы питания были соответствующим образом обработаны, утилизированы и переработаны, пожалуйста, передайте их в соответствующий пункт сбора использованных электронных изделий в соответствии с местным законодательством.

Утилизируя данные устройства и элементы питания правильно, Вы помогаете сохранить ценные ресурсы и предотвратить возможные негативные последствия для здоровья людей и окружающей среды, которые могут возникнуть в результате несоответствующего удаления отходов.

Для получения дополнительной информации о правильных способах сбора и утилизации отработавшего оборудования и использованных элементов питания обращайтесь в соответствующие местные органы самоуправления, в центры утилизации отходов или по месту покупки данного изделия.

**Данные обозначения утверждены только для Европейского Союза.**

**Для стран, которые не входят в состав Европейского Союза:** Если Вы желаете утилизировать данные изделия, обратитесь в соответствующие местные учреждения или к дилерам для получения информации о правильных способах утилизации.

**K058a\_A1\_Ru**

## ОБЯЗАТЕЛЬНАЯ ВЕНТИЛЯЦИЯ

лектатовке устройства обеспечьте достаточное пространство для вентиляции во избежание повышения температуры внутри устройства (не менее 10 см сверху, 10 см сзади и по 10 см слева и справа).

**D3-4-2-1-7d\*\_A1\_Ru**

#### *RHИМАНИЕ*

————————————————————<br>Выключатель **ウ/I STANDBY/ON** данного устройства не полностью отключает его от электросети. Чтобы полностью отключить питание устройства, вытащите вилку кабеля питания из электророзетки. Поэтому устройство следует устанавливать так, чтобы вилку кабеля питания можно было легко вытащить из розетки в чрезвычайных обстоятельствах. Во избежание пожара следует извлекать вилку кабеля питания из розетки, если устройство не будет использоваться в течение долгого времени (например, если вы уезжаете в отпуск).

**D3-4-2-2-2a\*\_A1\_Ru**

Данное изделие предназначено для использования в общих хозяйственных целях. В случае возникновения любой неисправности, связанной с использованием в других, нежели хозяйственных целях (таких, как длительное использование в коммерческих целях в ресторане или в автомобиле, или на корабле) и требующей ремонта, такой ремонт осуществляется за плату, даже в течение гарантийного срока. **K041\_A1\_Ru**

## **ПРЕДУПРЕЖДЕНИЕ**

---- <del>------</del>--------------------<br>Храните небольшие детали вне доступа детей. При случайном заглатывании, немедленно обращайтесь к врачу.

**D41-6-4\_A1\_Ru**

## МЕРЫ ПРЕДОСТОРОЖНОСТИ ПРИ ОБРАЩЕНИИ С СЕТЕВЫМ ШНУРОМ

Держите сетевой шнур за вилку. Не вытаскивайте вилку, взявшись за шнур, и никогда не касайтесь сетевого шнура, если Ваши руки влажные, так как это может привести к короткому замыканию или поражению электрическим током. Не ставьте аппарат, предметы мебели и т.д. на сетевой шнур, не зажимайте его. Не завязывайте узлов на шнуре и не связывайте его с другими шнурами. Сетевые шнуры должны лежать так, чтобы на них нельзя было наступить. Поврежденный сетевой шнур может стать причиной возникновения пожара или поразить Вас электрическим током. Время от времени проверяйте сетевой шнур. В случае обнаружения повреждения обратитесь за заменой в ближайший официальный сервисный центр фирмы PIONEER или к Вашему дилеру.

S002\*\_A1\_Ru

## <span id="page-3-0"></span>**Содержание**

Благодарим вас за покупку этого изделия марки Pioneer. Пожалуйста, прочтите данные инструкции по эксплуатации для надлежащего использования данной модели.

## **Перед началом работы**

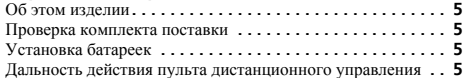

#### **01 Органы управления и индикаторы**

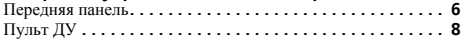

#### **02 Подключение оборудования**

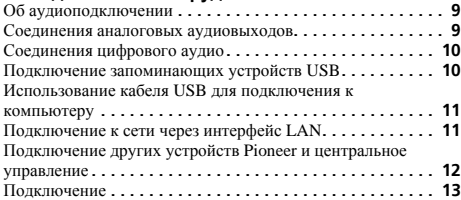

## **03 Начало работы**

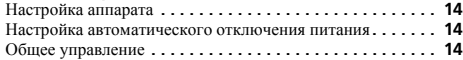

#### **04 Воспроизведение с iPod/iPhone**

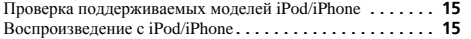

# **05 Воспроизведение с запоминающего устройства USB/внешнего жесткого диска**

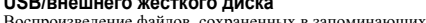

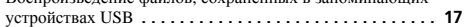

#### **06 Руководство по быстрой настройке сети**

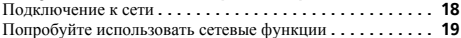

#### **07 Выполнение сетевых настроек**

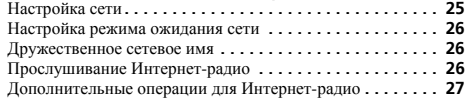

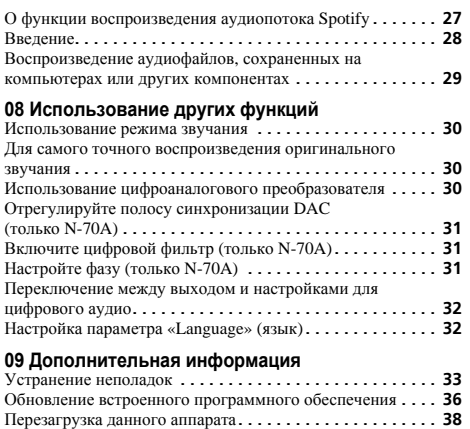

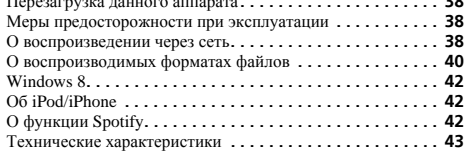

# <span id="page-4-0"></span>**Перед началом работы**

#### **Об этом изделии**

В этом руководстве по эксплуатации используются упрощенные иллюстрации изделия. Все иллюстрации в данном руководстве по эксплуатации могут отличаться от действительного вида изделия.

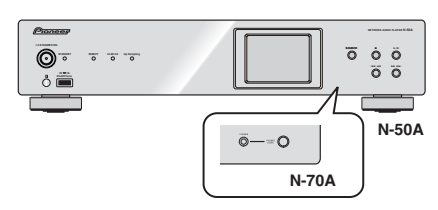

#### **Проверка комплекта поставки**

Проверьте наличие перечисленных ниже принадлежностей:

- Пульт ДУ
- Кабель питания
- Сухие батарейки размера AAA IEC R03 (для питания ДУ), 2 шт.
- Аудиокабель RCA
- Гарантийный сертификат
- Краткое руководство пользователя
- Брошюра по технике безопасности
- Данное руководство по эксплуатации (CD-ROM)

## **Установка батареек**

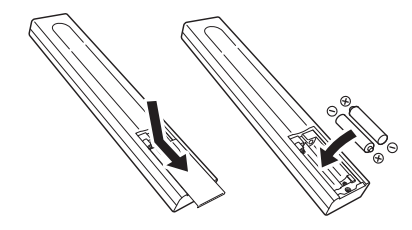

Батарейки, прилагаемые в комплекте поставки устройства, предназначены для проверки работы изделия, и их срок службы может оказаться коротким. Рекомендуется использовать щелочные батарейки, имеющие более длительный срок службы.

## **ПРЕДУПРЕЖДЕНИЕ**

• Не используйте и не храните батарейки на прямом солнечном свету или в других жарких местах (например, в привести к утечке жидкости из батареек, перегреву, взрыву или возгоранию. Кроме того, срок службы или емкость батареек может уменьшиться.

### **ВНИМАНИЕ**

- Неправильная установка батареек может стать причиной<br>возникновения опасной ситуации, например, утечки<br>внутреннего вешества или микровзрыва. Соблюлайте перечисленные ниже меры предосторожности:
	- Не используйте новые батарейки вместе со старыми.
- Устанавливайте батарейки так, чтобы их положительные <sup>и</sup> отрицательные полюса располагались <sup>в</sup> соответствии <sup>с</sup> обозначениями внутри отсека для батарей.
- Батарейки одинаковой формы могут обеспечивать разное напряжение. Не используйте батарейки разного типа.
- Избавляясь от использованных батареек, пожалуйста, выполняйте действующие <sup>в</sup> вашей стране или регионе требования правительственных предписаний или соблюдайте правила, установленные общественной природоохранной организацией.
- При установке батареек соблюдайте меры предосторожности, чтобы не повредить пружины на терминалах (–) для батареек. Это может вызвать протекание или перегрев батареек.

#### **Дальность действия пульта дистанционного управления**

Пульт ДУ имеет дальность действия примерно 7 м под углом примерно 30° от датчика ДУ.

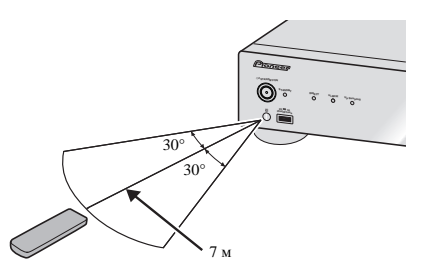

Не забывайте о следующих моментах при использовании пульта ДУ:

- Следите за тем, чтобы между пультом дистанционного управления и находящимся на основном устройстве приемным датчиком не было никаких препятствий.
- Дистанционное управление может работать неустойчиво, если на датчик дистанционного управления на устройстве падает сильный солнечный свет или свет от люминесцентного освещения.
- Пульты ДУ для различных устройств могут создавать помехи друг для друга. Не используйте пульты дистанционного управления для другого оборудования, расположенного рядом <sup>с</sup> этим устройством.
- Замените батарейки, если вы заметите уменьшение дальности действия пульта ДУ.

## 1 **Органы управления <sup>и</sup> индикаторы**

## <span id="page-5-0"></span>**Передняя панель**

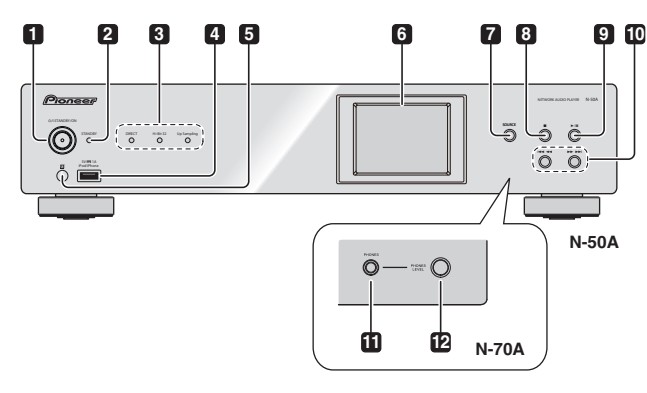

#### **1 /I STANDBY/ON**

Нажмите для включения или отключения питания.

Индикатор питания на центральной кнопке загорается, когда включается питания.

#### **2 Индикатор STANDBY**

Загорается в режиме ожидания источника питания.

#### **3 Индикатор DIRECT**

Загорается, когда включен режим **DIRECT**.

#### **Индикатор Hi-Bit 32**

Загорается, когда включен режим **Hi-Bit 32**.

#### **Индикатор Up Sampling**

Загорается, когда включен режим **Up Sampling**.

#### **4 Разъем iPod/iPhone**

Используется для подключения Apple iPod/iPhone (стр. 15) или соединения с USB устройством/внешним HDD (стр. 10).

#### **5 Датчик дистанционного управления**

Принимает сигналы от пульта ДУ (стр. 5).

## **6 Дисплей**

#### **7 SOURCE**

Используйте для переключения источника входного сигнала.

## **8**

Нажмите, чтобы остановить воспроизведение.

## **9** ►/Ⅱ

Нажмите, чтобы запустить воспроизведение. Во время воспроизведения устанавливает паузу/ возобновляет воспроизведение.

#### **10**

Нажмите для возврата к началу текущего воспроизводимого файла. Держите для быстрой перемотки назад. (В зависимости от выбранной функции входа, может не быть возможности возврата к началу текущего воспроизводимого файла.)

#### $>$

Нажмите для перехода к началу следующего файла. Держите для быстрой перемотки вперед.

#### **11 Разъем PHONES (только N-70A)**

Для подключения наушников.

#### **12 PHONES LEVEL (только N-70A)**

Регулирует громкость наушников.

## **Совет**

- Пока отображается экран начальной настройки (Initial Setup) или экран выбора дорожки, для перемещения вверх и вниз, ввода или возврата можно использовать на аппарате следующие кнопки.
	- $\cdot$   $\rightarrow$   $\rightarrow$   $\rightarrow$   $\cdot$   $\cdot$   $\cdot$
	- $144 44 : 1$
	- $\blacktriangleright$ /II : Enter (Ввод)
	- $\cdot \blacksquare$ : Return (Возврат)

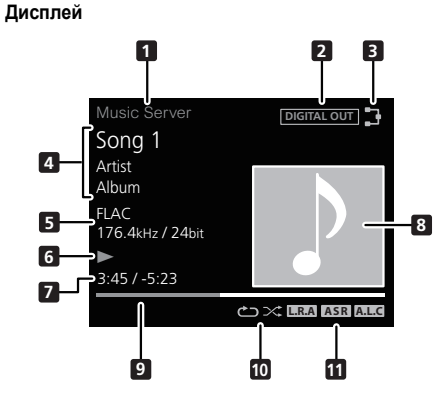

## **9 Строка воспроизведения**

Отображается статус воспроизведения файла. Может не отображаться, в зависимости от входа или файла.

#### **10 Повтор и случайный порядок**

Повтор всех файлов.

- Повтор файла. **1**
- Cлучайный порядок

#### **11 Индикатор параметра SOUND**

### **L.R.A**

Отображается, когда опция **Lock Range Adjust** настроена на любой другой параметр, кроме **Range 7** (Начальная настройка).

#### **ASR**

Загорается, когда включена опция **Auto Sound Retriever**.

## **A.L.C**

Загорается, когда включена опция **Auto Level Control**.

#### **1 Входной источник**

#### **2 DIGITAL OUT**

Отображается, когда настройка **DIGITAL OUT** находится в положении **On**.

## **3 Состояние сетевого подключения**

Данный индикатор загорается, когда аппарат подключен к сети.

Данный индикатор загорается, когда аппарат, который подсоединен к кабелю LAN, не подключен к сети. Данный индикатор не загорается, когда кабель LAN не подсоединен к данному аппарату.

## **4 Имя папки/файла/исполнителя/альбома/**

#### **радиостанции и т. д.**

## **5 Файловая информация**

Отображается формат файла, частотная дискретизация и разрядность.

- **6 Статус воспроизведения**
- **7 Истекшее время воспроизведения**

#### **Оставшееся время воспроизведения**

#### **8 Обложка**

Отображается, когда воспроизводимый файл включает в себя изображение обложки альбома и т.д.

<span id="page-7-0"></span>

## **Пульт ДУ**

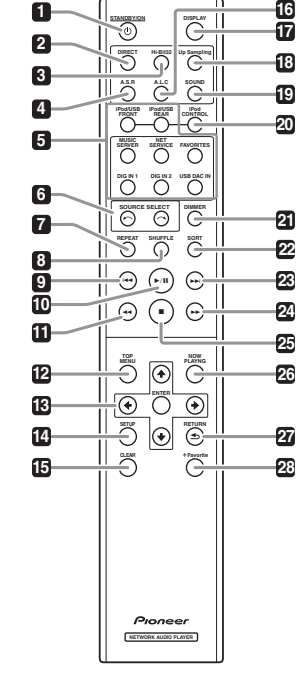

### **1 STANDBY/ON**

Эта кнопка действует, когда главная кнопка **/I STANDBY/ON** находится в положении **ON**. При каждом нажатии этой кнопки состояние аппарата переключается между режимами **ON** и **STANDBY**.

#### **2 DIRECT**

Напрямую выводит входной сигнал

## **3 Hi-Bit 32**

Нажмите на эту кнопку, чтобы включить функцию **SOUND** в режиме **Hi-Bit 32**. Расширяет динамический диапазон для цифровых аудиосигналов. Реквантизация 16 и 24-битового звука в 32 бита обеспечивает сглаженное и детализированное воспроизведение (стр. 30).

#### **4 A.S.R**

Используется при включении/выключении функции **Auto Sound Retriever**.

#### **5 Кнопки функций**

Используйте для переключения источника входного сигнала. **6 SOURCE SELECT**  $\leftarrow$ / $\rightarrow$ 

Переключите источник входа аппарата. Каждое нажатие кнопки будет переключать источники входа.

#### **7 REPEAT**

Выполните повторное воспроизведение файлов на выбранном iPod/iPhone, запоминающем устройстве USB/внешний жесткий диск или сервере музыки (стр. 15, 29).

#### **8 SHUFFLE**

Выполните произвольное воспроизведение файлов на выбранном iPod/iPhone, запоминающем устройстве USB/ внешний жесткий диск или сервере музыки (стр. 15, 29).

#### **9**

Нажмите для возврата к началу текущего воспроизводимого файла.

• Взависимости от выбранной функции входа, может не быть возможности возврата к началу текущего воспроизводимого файла.

#### **10**

Нажмите, чтобы запустить воспроизведение. Во время воспроизведения устанавливает паузу/возобновляет воспроизведение.

#### **11**

Держите кнопку для быстрой перемотки файла. В зависимости от входа или файла, у вас может не быть возможности быстрой перемотки.

#### **12 TOP MENU**

Отображается экран главного меню для каждого входа.

#### 13  $\pmb{\uparrow}$  /**J** / $\pmb{\leftarrow}$  / $\rightarrow$

Используйте для выбора элементов, изменения настроек и перемещения курсора.

#### **ENTER**

Используйте для выполнения выбранного элемента или ввода измененной настройки.

#### **14 SETUP**

Используйте эту кнопку для изменения настроек. Эта кнопка также используется для повторной инициализации настроек, как описано в разделе **Reset** (стр. 38).

## **15 CLEAR**

Нажмите для очистки выбранного значения. Используйте это, например, когда был введен неправильный номер. **16 A.L.C**

Используется при включении/выключении функции **Auto Level Control**.

#### **17 DISPLAY**

Нажмите для отключения дисплея, когда он не нужен. Когда на аппарате выполняется какое-либо действие, дисплей будет автоматически подсвечиваться, затем снова выключаться через десять секунд. Нажмите еще раз кнопку, чтобы отменить режим выключения дисплея.

#### **18 Up Sampling**

Переключите настройку **Up Sampling** (стр. 30). **19 SOUND**

Включает и выключает **Auto Sound Retriever**, **Auto Level Control**, **Hi-Bit 32** и **Up Sampling** (стр. 30).

#### **20 iPod CONTROL**

Каждое нажатие кнопки будет переключать музыкальную информацию между экраном iPod/iPhone и передней панелью аппарата.

#### **21 DIMMER**

Отрегулируйте яркость дисплея (стр. 14).

#### **22 SORT**

Сортируйте порядок дорожек при использовании сервера музыки и поддержке сервером DLNA функции сортировки.

#### **23**

Нажмите кнопку во время воспроизведения для перехода к началу следующего файла.

#### **24**

Держите кнопку для быстрой перемотки файла вперед. В зависимости от входа или файла, у вас может не быть возможности быстрой перемотки вперед.

#### **25**

Нажмите, чтобы остановить воспроизведение.

#### **26 NOW PLAYING**

При нажатии кнопки во время отображения экрана выбора дорожки и во время воспроизведения будет переключаться экран воспроизведения.

#### **27 RETURN**

Нажмите для возврата к предыдущему экрану.

#### **28 +Favorite**

При использовании Интернет-радио и сервера музыки, зарегистрируйте любимую Интернет-радиостанцию или дорожку на медиа-сервере в Favorites (стр. 26).

## <span id="page-8-0"></span>**ВНИМАНИЕ**

- Обязательно выключите питание и отсоедините кабель питания от розетки при выполнении подключений или изменении соединений.
- Подключите кабель питания после выполнения всех соединений между устройствами.

## **Об аудиоподключении**

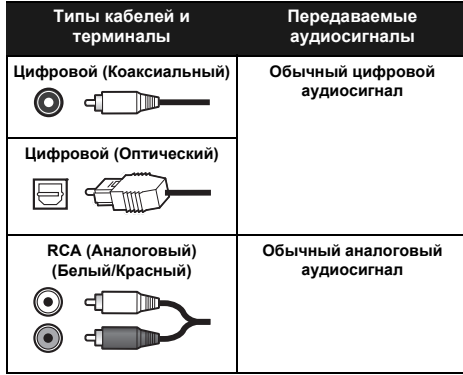

#### **Соединения аналоговых аудиовыходов**

При подключении аналогового аудиовыхода устройства к аналоговому аудиовходу усилителя можно использовать усилитель для прослушивания аналогового аудио, воспроизводимого из этого устройства.

#### **N-70A**

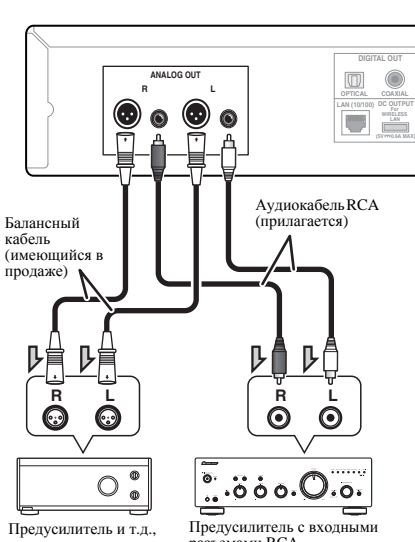

оснащенные балансными входными разъемами

разъемами RCA (штырьковыми вилками)

указывает направление сигнала.

#### **Примечание**

• Заводской настройкой по умолчанию для выхода балансного разъема является **2-HOT/3-COLD**. Чтобы изменить настройку см. *Настройте фазу (только N-70A)* на стр. 31.

#### **N-50A**

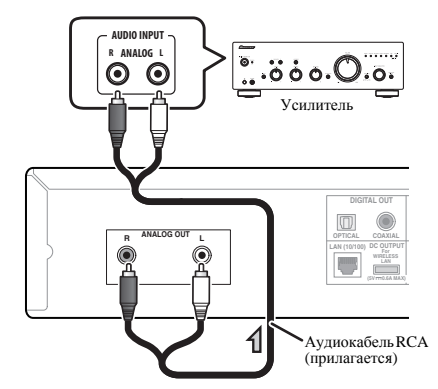

указывает направление сигнала.

## **Соединения цифрового аудио**

#### **Соединения цифровых аудиовыходов**

При подключении цифрового аудиовыхода устройства к цифровому аудиовходу AV ресивера или цифроаналогового преобразователя можно использовать усилитель для прослушивания цифрового аудио, воспроизводимого из этого устройства.

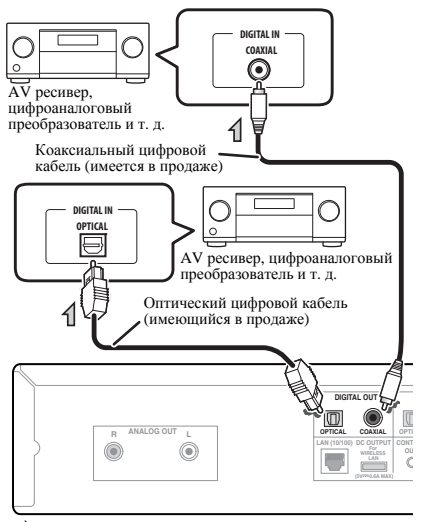

указывает направление сигнала.

### **Примечание**

• Форматы цифровых сигналов, которые можно воспроизводить из этого устройства, включают сигналы PCM с частотой дискретизации и разрядностью до 192 кГц/ 24 бит (в зависимости от подключенного устройства и среды, плеер может не работать должным образом).

#### **Соединения цифровых аудиовходов**

При подключении аудиовыхода цифрового аудиокомпонента к цифровому аудиовходу этого аппарата, его можно использовать в качестве цифроаналогового преобразователя. Сведения об аудиовыходе входа сигналов на разъемы DIGITAL IN см. в разделе *Использование цифроаналогового преобразователя* на стр. 30.

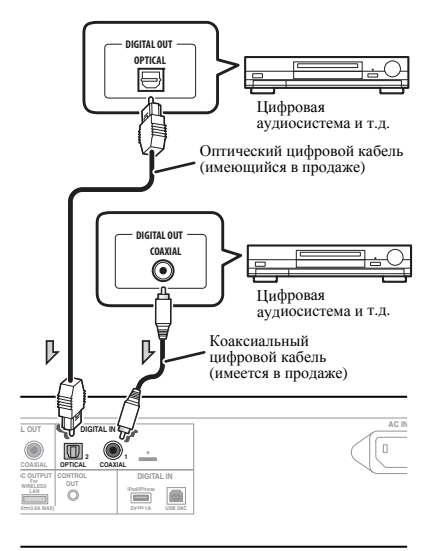

указывает направление сигнала.

#### **Примечание**

• Форматы цифровых сигналов, которые может принимать данный аппарат, включают в себя линейные сигналы PCM с частотой дискретизации и разрядностью до 192 кГц/24 бит. (В зависимости от подключенного устройства и среды, ресивер может не работать должным образом.)

## **Подключение запоминающих устройств USB**

Имеется возможность прослушивать двухканальное аудио через USB терминал на фронтальной или задней панели.

#### **1 Подключите запоминающее устройство USB/ внешний жесткий диск к разъему USB на передней панели данного аппарата.**

• Данный аппарат не поддерживает концентраторы USB.

Передняя панель

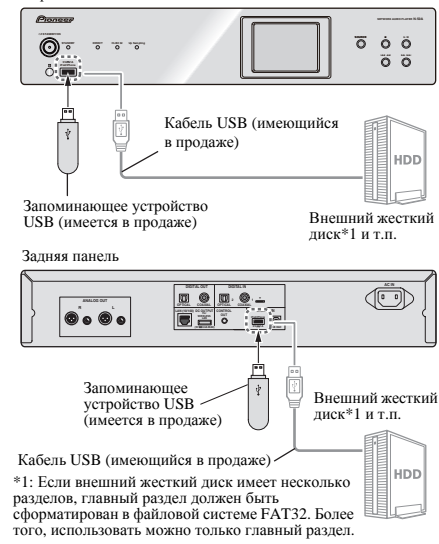

#### **Примечание**

- Если вы используете внешний жесткий диск с выключателем питания, убедитесь, что питание внешнего жесткого диска включено перед включением питания для этого аппарата.
- При подключении или отключении запоминающих устройств USB убедитесь, что питание этого аппарата выключено.

<span id="page-9-0"></span>

<span id="page-10-0"></span>• Рекомендуется подключать внешний жесткий диск к задней панели этого устройства. При подключении к передней панели этого аппарата и включении функции **iPod/USB Front** аппарату может понадобиться время для распознания внешнего жесткого диска.

## **Использование кабеля USB для подключения к компьютеру**

При использовании кабеля USB (продается отдельно) для подключения разъема **USB DAC** этого аппарата к разъему USB на компьютере этот аппарат можно использовать в качестве цифроаналогового преобразователя.

Сведения о выходе входа сигналов на разъем **USB DAC** см. в разделе Вспроизведение музыки с компьютера на стр. 30.

#### **Примечание**

• При использовании этого соединения для передачи аудиофайлов с компьютера в этот аппарат, может потребоваться установка специального драйвера на компьютер. Подробные сведения см. на веб-сайте Pioneer.

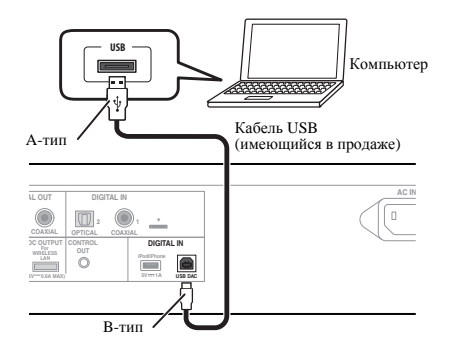

• Этот аппарат нельзя использовать для воспроизведения аудиофайлов с компьютера, если на подключенный компьютер не установлен Media Player.

## **Подключение к сети через интерфейс LAN**

Подключив данную микросистему к сети через интерфейс LAN, можно воспроизводить аудиофайлы, сохраненные на компонентах в сети, включая компьютер, и прослушивать Радиорадиостанции.

Подсоедините разъем LAN на данном аппарате к разъему LAN на маршрутизаторе (с встроенной функцией DHCP-сервера или без нее) с помощью прямого кабеля LAN (CAT 5 или выше).

Включите функцию DHCP-сервера на маршрутизаторе. Если на маршрутизаторе отсутствует функция DHCP сервера, необходимо настроить сеть вручную. Подробнее, см. стр. 25.

#### **Примечание**

- Для подключения к Интернету требуется заключить контракт с провайдером интернет-услуг (ISP).
- Для прослушивания Интернет-радиостанций, требуется заранее подписать контракт с ISP.
- Фото- и видеофайлы воспроизводиться не могут.
- С помощью Windows Media Player 11 или 12 вы можете даже воспроизводить на данном устройстве аудиофайлы, защищенные авторскими правами.

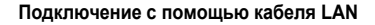

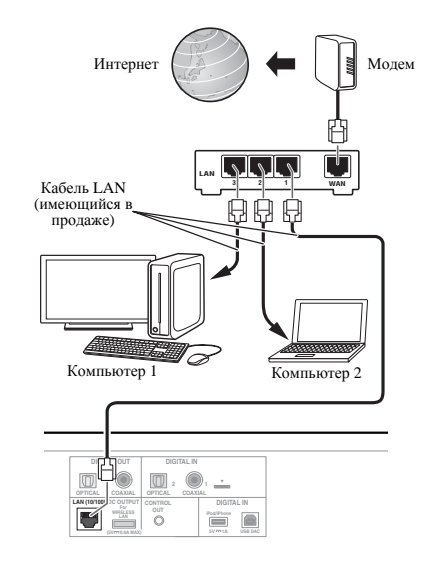

#### <span id="page-11-0"></span>Подключение с помощью беспроводной локальной сети (WLAN)

Беспроводное подключение к сети возможно через беспроводную локальную сеть. Для подключения используйте продаваемый отдельно преобразователь сигналов беспроводной LAN (Pioneer Модель № AS-WL300).

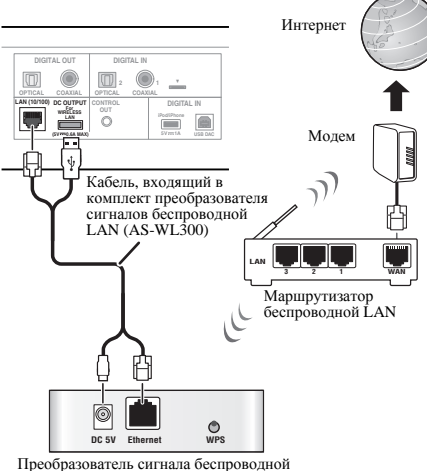

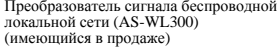

#### / Примечание

- Используйте только входящий в комплект вспомогательный соединительный кабель.
- Инструкции по настройке преобразователя сигналов беспроводной LAN см. в руководстве по эксплуатации для A.S. WI 300

## Подключение других устройств Pioneer и центральное управление

Если с этим аппаратом подключается терминал управления усилителя/проигрывателя компакт-дисков Pioneer, подключенный усилитель/проигрыватель компакт-дисков может управляться программой Pioneer ControlApp. Совместимость усилителей/проигрывателей компакт-дисков с Pioneer ControlApp см. на следующем веб-сайте. http://pioneer.jp/support/soft/iapp\_controlapp/en.html (для iPhone/iPod touch)

http://pioneer.jp/support/soft/aapp\_controlapp/en.html (для Android)

Вы также можете централизованно управлять изделиями Pioneer входными терминалами управления с помощью дистанционного датчика этого аппарата. Те устройства, которые не имеют дистанционных датчиков, или те устройства, которые находятся в местах, где они не могут получать сигналы, тоже могут управляться дистанционно (\*1).

\*1: С помощью дистанционного датчика аппарата вы можете дистанционно управлять устройствами, подключенными к данному аппарату с помощью их пультов ДУ.

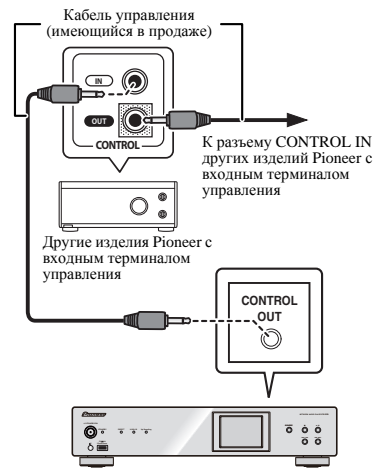

## $\Omega$  Внимание

• При подключении терминалов управления убедитесь, что аудиокабель (аналоговое соединение), которое входит в комплект аппарата, также подсоединен. Соединение только с помощью терминалов управления не обеспечит надлежащего централизованного управления.

#### ∥ Примечание

- Для подключения используйте имеющийся в продаже кабель с миниатюрным моно разъемом (без резистора).
- При подключении дистанционный датчик для усилителя и проигрывателя компакт-дисков перестанет работать, и листанционный латчик на этом аппарате булет получать сигналы для усилителя/проигрывателя компакт-дисков. Направьте пульт ДУ на данный аппарат, чтобы им управлять.
- Если режим ожилания сети в этом аппарате отключен, этот аппарат не сможет управлять усилителем или проигрывателем компакт-дисков. Ими можно управлять, если режим ожидания сети для данного аппарата включен.

#### <span id="page-12-0"></span>**Подключение**

## **Внимание**

• Перед выполнением или изменением соединений выключите питание и отсоедините кабель питания от сетевой розетки.

## **ВНИМАНИЕ**

- Используйте только кабель питания, входящий в комплект поставки данного устройства.
- Используйте прилагаемый кабель питания только по его прямому назначению, как описано ниже.

Когда выполнение всех соединений будет завершено, вставьте вилку питания устройства в розетку сети переменного тока.

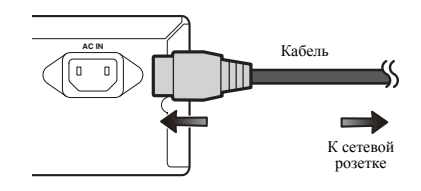

- **1 Вставьте прилагаемый кабель питания <sup>в</sup> гнездо AC IN на задней стороне устройства.**
- **2 Вставьте вилку питания на другом конце кабеля <sup>в</sup> розетку.**

# **Начало работы**

#### <span id="page-13-0"></span>**Настройка аппарата**

При использовании данного устройства впервые будут отображаться следующие экраны.

Настройте следующие элементы, чтобы выполнить конфигурацию устройства.

#### **1 Нажмите /I STANDBY/ON.**

Индикатор питания медленно мигает. Примерно через двадцать секунд после включения питания появляется следующий экран. Потребуется около тридцати секунд от включения питания до завершения запуска.

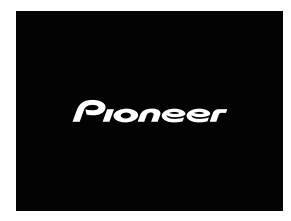

#### **При включении питания в первый раз**

При включении питания аппарата в первый раз, будут автоматически выполняться начальные установки, поэтому запуск займет около одной минуты.

• После того, как отобразится логотип Pioneer, экран станет темным. Процесс запуска завершается сразу после того, как логотип Pioneer отобразится во второй раз.

#### **Настройка автоматического отключения**

#### **питания**

Питание аппарата автоматически отключится, если в заданный период времени не будет выполнено никаких операций управления.

• Заводская настройка по умолчанию: **15 min**.

#### **Настройка автоматического выключения питания**

- **1 Нажмите SETUP.**
- На дисплее отобразится меню **Initial Setup**.
- **2 Выберите «Option Setting».**
- **3 Выберите «Power off Setting».**
- **4 Выберите «Auto Power Off».**
- **5 Используйте** / **для выбора времени, когда произойдет автоматическое выключение питания, затем нажмите ENTER.**

Выберите из **15 min**/**30 min**/**60 min** или **Off** (питание не будет выключаться автоматически).

**6 Нажмите RETURN <sup>и</sup> завершите настройки.**

#### **Общее управление**

#### **Функция входа**

При нажатии кнопки **SOURCE** на аппарате текущая функция изменяется на другой режим. Нажмите несколько раз кнопку **SOURCE**, чтобы выбрать желаемую функцию. Выбранный входной сигнал отображается на дисплее передней панели.

#### **Наушники (только N-70A)**

- При подключении наушников на экране будет отображаться громкость.
- Громкость невозможно изменить, если штекер наушников не подключен к аппарату.
- Вставляйте штекер наушников, пока наушники не находятся в ваших ушах, проверьте громкость и затем вставляйте наушники в уши.
- Убедитесь, что ваши наушники имеют штекер диаметром 6,3 мм и импеданс от 16 до 600 Ом. Рекомендуемый импеданс составляет 32 Ом.
- Заводская настройка по умолчанию: 0 (MIN).

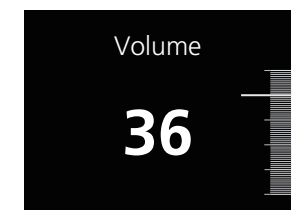

**Управление яркостью для дисплея и каждого**

#### **индикатора**

Нажмите кнопку **DIMMER**, чтобыуменьшить яркость дисплея и каждого индикатора.

<span id="page-14-0"></span>Простое подсоединение iPod/iPhone к данному устройству позволяет прослушивать высококачественный звук с iPod/ iPhone.

Воспроизведение музыки для iPod/iPhone может выполняться с данного аппарата или самого устройства iPod/iPhone.

## **Проверка поддерживаемых моделей iPod/ iPhone**

Ниже приведены модели iPod/iPhone, которые могут воспроизводиться на данном устройстве.

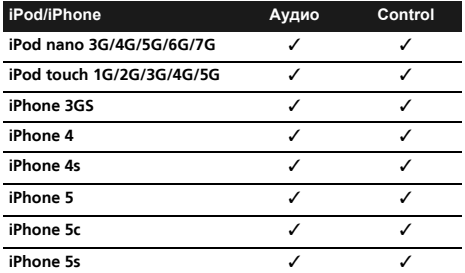

#### **Примечание**

- USB работает с iPhone 5s, iPhone 5c, iPhone 5, iPhone 4s, iPhone 4, iPhone 3GS, iPod touch (от 1-го до 5-го поколения) и iPod nano (от 3-го до 7-го поколения). Однако для некоторых функций некоторые функции могут быть ограничены.
- Этот аппарат был разработан и протестирован для версии программного обеспечения iPod/iPhone, указанной на вебсайте Pioneer (http://pioneer.jp/homeav/support/ios/eu/).
- Установка на ваш iPod/iPhone версий программного обеспечения, отличных от указанных на веб-сайте Pioneer, может быть неудачной из-за несовместимости с данным аппаратом.
- Такие функции, как эквалайзер устройства iPod/iPhone, не могут управляться с этого аппарата, поэтому перед подключением такого аппарата рекомендуется отключать эквалайзер.

#### **1 Выберите «Settings» <sup>в</sup> верхнем меню.**

Можно подтвердить версию ПО, включив iPod/iPhone. При использовании iPod touch или iPhone выберите «**General**» после того, как выберите «**Settings**».

#### **2 Выберите «About».**

Отобразится версия ПО.

#### **Подключение iPod/iPhone к разъему USB**

Подключите iPod/iPhone к разъему USB на передней панели аппарата. Для подключения используйте кабель iPod, входящий в комплект iPod/iPhone.

• Также прочитайте о подключении кабелей в инструкции по эксплуатации iPod/iPhone.

#### Передняя панель

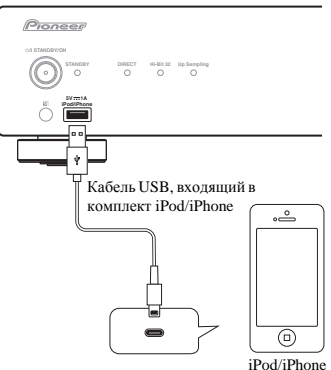

#### Задняя панель

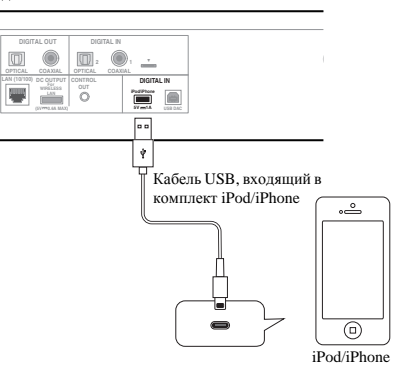

## **Воспроизведение с iPod/iPhone**

## **ВНИМАНИЕ**

• Когда iPod/iPhone подсоединен к данному устройству, если вы желаете управлять непосредственно iPod/iPhone, надежно удерживайте iPod/iPhone другой рукой, чтобы предотвратить сбои в работе, которые могут возникнуть изза плохого контакта.

**1 Подключите ваш iPod/iPhone.**

Чтобы подсоединить iPod/iPhone, см. *Подключение iPod/ iPhone к разъему USB* на стр. 15.

**2 Нажмите iPod/USB FRONT или iPod/USB REAR, чтобы выбрать iPod/USB в качестве входного источника. iPod/USB Front** или **iPod/USB Rear** отображается на дисплее, и начинается воспроизведение.

#### **Примечание**

• Если к данному устройству подключается устройство iPod/ iPhone, информация о воспроизведении песен отображается на дисплее устройства iPod/iPhone. При нажатии кнопки **iPod CONTROL** на пульте ДУ переключается дисплей, и на передней панели устройства отображается информация.

## **Внимание**

4

- Если данное устройство не может воспроизвести iPod/ iPhone, выполните следующие проверки для поиска и устранения неполадок:
- Проверьте, поддерживается ли подсоединенный iPod/ iPhone данным устройством (стр. 15).
- Переподсоедините iPod/iPhone <sup>к</sup> устройству. Если это не поможет решить проблему, попробуйте выполнить сброс настроек iPod/iPhone.
- Проверьте, поддерживается ли программное обеспечение iPod/iPhone данным устройством.
- Если невозможно управлять iPod/iPhone, проверьте следующее:
- Правильно ли подсоединен iPod/iPhone? Переподсоедините iPod/iPhone к устройству.
- Возможно, iPod/iPhone «завис»? Попробуйте выполнить сброс настроек iPod/iPhone и переподсоедините iPod/ iPhone к устройству.

## **Совет**

- Подзарядка iPod/iPhone выполняется всегда, когда iPod/ iPhone подсоединен к данному устройству. (Эта функция поддерживается только при начальном включении питания или в режиме Network Standby.)
- При переключении входа с iPod/USB на другую функцию воспроизведение iPod/iPhone временно останавливается.

<span id="page-16-0"></span>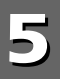

# **Воспроизведение с запоминающего устройства USB/внешнего жесткого диска**

## **Воспроизведение файлов, сохраненных в запоминающих устройствах USB**

Данный аппарат может не распознать запоминающее устройство USB/внешний жесткий диск, не воспроизводить файлы или не подавать питание на запоминающее устройство USB/внешний жесткий диск. Подробнее, см. *Подключение запоминающих устройств USB* на стр. 10.

Pioneer не гарантирует, что будет воспроизводиться любой файл, записанный на запоминающем устройстве USB/ внешнего жесткого диска, или что будет подаваться питание на запоминающее устройство USB/внешнего жесткого диска. Также учтите, что Pioneer не будет нести никакой ответственности за потерю файлов на запоминающих устройствах USB/внешних жестких дисках, вызванную подключением к данному аппарату.

**1 Нажмите iPod/USB FRONT или iPod/USB REAR, чтобы выбрать iPod/USB в качестве входного источника. iPod/USB Front** или **iPod/USB Rear** отображается на дисплее.

**2 Подключите запоминающее устройство USB.**

Папки/файлы, сохраненные на подключенном запоминающем устройстве USB, появляются на дисплее автоматически.

#### **3 Используйте кнопки** / **для выбора файла, затем нажмите ENTER.**

Начинается воспроизведение.

- Для возврата на предыдущий экран нажмите **RETURN**.
- При переключении на другой входной источник сначала остановите воспроизведение с устройства памяти USB.
- Перед извлечением запоминающего устройства USB/ внешнего жесткого диска отключите питание.

#### **Примечание**

• При воспроизведении аудиофайлов на дисплее отображается следующий экран.

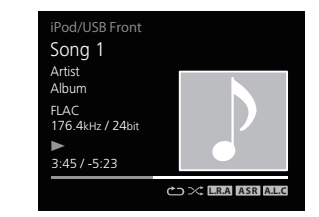

- В зависимости от типа файла, панель и оставшееся время воспроизведения могут не отображаться.
- При отображении названий альбомов и имен артистов поддерживаются следующие форматы.

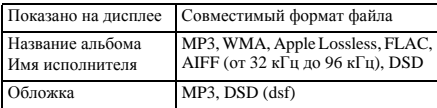

• Встроенные изображения поддерживаются только для JPEG.

• Любые символы в именах файлов или дорожек, которые данный аппарат не может отобразить, будут заменяться символом «#».

### **Отображение имени артиста, названия альбома и обложки с помощью формата WAV**

Когда файл музыки сохраняется в структуре папок с именами папок, как показано ниже, имя артиста, название альбома и обложка могут отображаться на дисплее с помощью формата WAV. Обложка в формате файла .jpg может отображаться на дисплее, если сохраняется в самой нижней папке. Если сохраняется большой файл формата .jpg, отображение обложки может занять время.

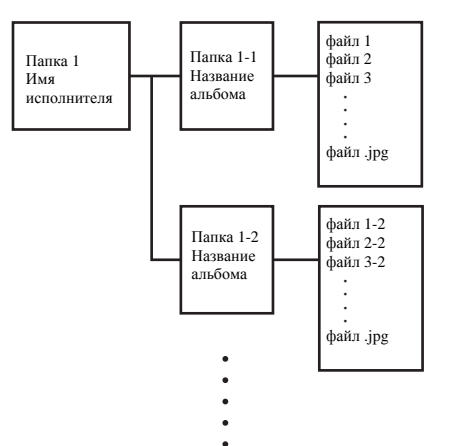

# **Руководство по быстрой настройке сети**

<span id="page-17-0"></span>Подключив данную микросистему к сети через интерфейс LAN, можно воспроизводить аудиофайлы, сохраненные на компонентах в сети, включая компьютер, и прослушивать Радиорадиостанции.

#### **Подключение к сети**

- В данном разделе описывается выполнение базовых настроек сети.
- Заводская настройка по умолчанию: **DHCP On**.

## **1. Подсоедините кабель LAN**

Соедините аппарат и маршрутизатор с помощью кабеля LAN.

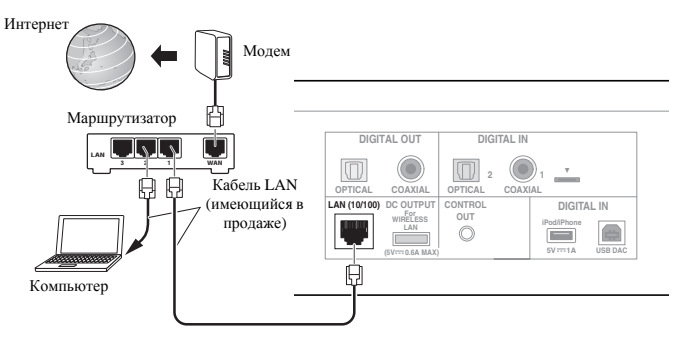

#### **2. Настройки соединения**

#### **Автоматическая настройка**

#### **Обычно используется автоматическая настройка.**

Если вы выполняете сетевые настройки в первый раз, то такая настройка рекомендуется. Подключите кабель LAN и настройка завершена.

Перейдите к шагу 3. Проверьте соединение.

### **Ручная настройка**

### **Используйте эту настройку с помощью фиксированного IP-адреса.**

Используйте эту настройку, если в вашем маршрутизаторе нет функции DHCP сервера или если вы управляете вашим сетевым устройством отдельно.

Включите питание этого аппарата и вручную настройте IP-адрес (стр. 25).

#### **3. Проверка соединения**

#### **1 Нажмите кнопку STANDBY/ON.**

Включится питание аппарата. Убедитесь, что отображается значок работы кабельного LAN.

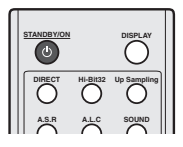

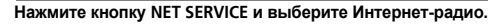

Убедитесь, что категории отображаются.

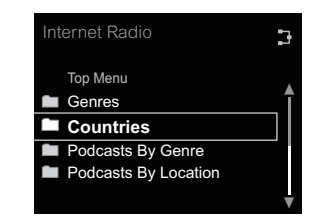

• Если отображается «Server Error» (Ошибка сервера), существует вероятность, что маршрутизатор не подключен к интернету. Проверьте, можно ли с помощью других устройств, например компьютера, использовать интернет. Если нет, подключите маршрутизатор к интернету. Указания по подключению см. в руководстве пользователя маршрутизатора.

## <span id="page-18-0"></span>**Попробуйте использовать сетевые функции**

Слушайте музыку с помощью следующих функций по завершении настройки.

**Слушайте Интернет-радио.**  (стр. 20) **1**

# **Слушайте музыку с помощью AirPlay.**  (стр. 20) **2**

- Слушайте музыку на iPhone, iPod touch или iPad <sup>с</sup> помощью AirPlay.
- Слушайте музыку на компьютере <sup>с</sup> помощью AirPlay.

## **Слушайте музыку на компьютере или NAS (сетевое хранилище).**

(стр. 22) **3**

- Общие настройки <sup>с</sup> Windows Media Player.
- Общие настройки <sup>с</sup> NAS.
- Слушайте музыку из файлов, сохраненных <sup>в</sup> компьютере или NAS.

**Используйте Pioneer ControlApp для управления аппаратом.**  (стр. 24)

## 1 Слушайте Интернет-радио.

Нажмите кнопку NET SERVICE. 1

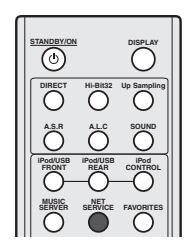

Убедитесь, что категории отображаются. 2

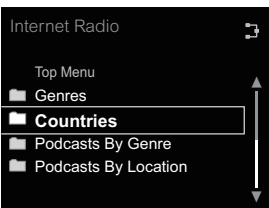

#### ∥ Примечание

• Если отображается «Server Error» (Ошибка сервера), существует вероятность, что маршрутизатор не подключен к интернету. Проверьте, можно ли с помощью других устройств, например компьютера, использовать интернет. Если нет, подключите маршрутизатор к интернету. Указания по подключению см. в руководстве пользователя маршрутизатора.

Используйте 1/↓ и кнопку ENTER для выбора 3 станции.

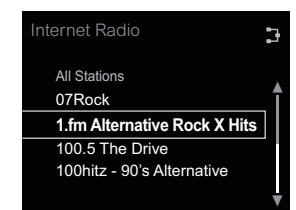

#### Начнется воспроизведение.

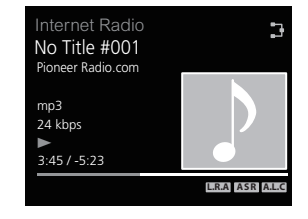

## 2 Слушайте музыку с помощью AirPlay.

#### Использование компьютера

Подключите компьютер с помощью установленной iTunes 10.2.2 или выше к тому же самому маршрутизатору, к которому подключен и данный аппарат.

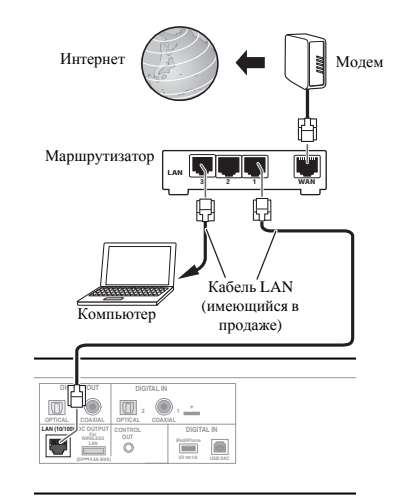

Нажмите кнопку  $\phi$  STANDBY/ON. 2

Включится питание аппарата.

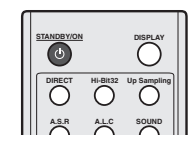

**3 Запустите iTunes, нажмите значок AirPlay, <sup>и</sup> затем выберите данный аппарат.**

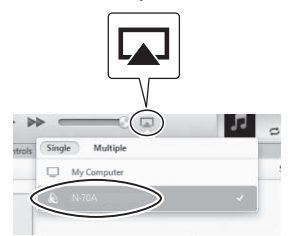

## **Примечание**

• Отображаемое имя будет изменяться, в зависимости от используемого продукта.

Отобразится N-70A или N-50A.

Вышеприведенное изображение является примером использования версии iTunes 11. Доступные органы управления будут меняться, в зависимости от версии iTunes, которую вы используете.

**4 Выберите дорожку <sup>в</sup> iTunes <sup>и</sup> воспроизведите ее.** Начнется воспроизведение.

- **Использование iPhone, iPod touch или iPad**
- **1 Подключите iPhone, iPod touch или iPad (версия iOS 4.3.3 или выше) к тому же маршрутизатору, к которому подключен и данный аппарат.**

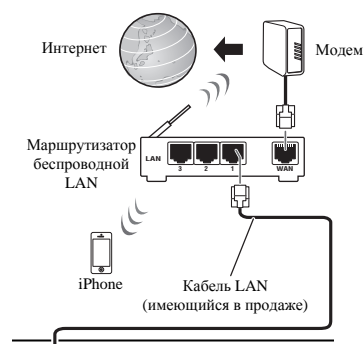

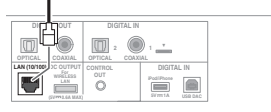

## **2 Нажмите кнопку STANDBY/ON.**

Включится питание аппарата.

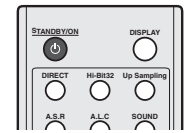

**3 Настройте iPhone, iPod touch или iPad на режим воспроизведения музыки.**

Убедитесь, что отображается значок работы Wi-Fi.

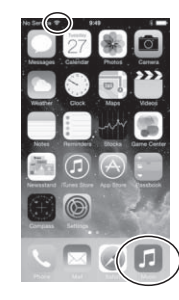

#### **Примечание**

• Включите iPhone, iPod touch или iPad Wi-Fi, и подключитесь к беспроводному маршрутизатору LAN. Сведения о подключении см. в руководстве пользователя мобильного устройства.

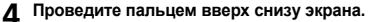

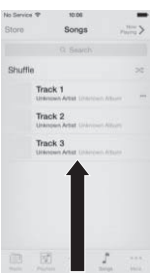

## $6\phantom{1}6$

#### Коснитесь AirPlay. 5

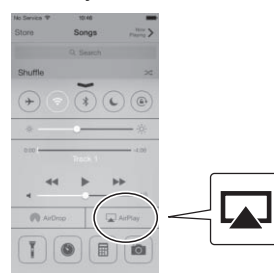

Как только отобразится имя данного аппарата, 6 выберите его.

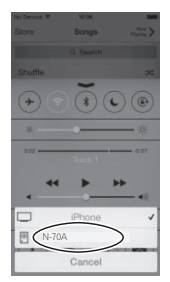

#### ∥ Примечание

• Отображаемое имя будет изменяться, в зависимости от используемого продукта. Отобразится N-70A или N-50A.

Выберите дорожку и воспроизведите ее.

Закройте пальцем дисплей Центра управления.

Начнется воспроизведение через данный аппарат.

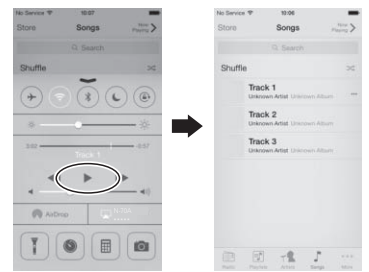

**3** Слушайте музыку на компьютере или NAS (сетевое хранилище).

Нажмите кнопку  $\phi$  STANDBY/ON. 1 Включится питание аппарата.

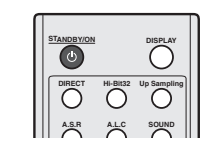

 $\overline{\mathbf{z}}$ Подключите NAS, которое поддерживает DLNA, или компьютер с установленным Windows Media Player 12 к тому же самому маршрутизатору, к которому подключен и данный аппарат.

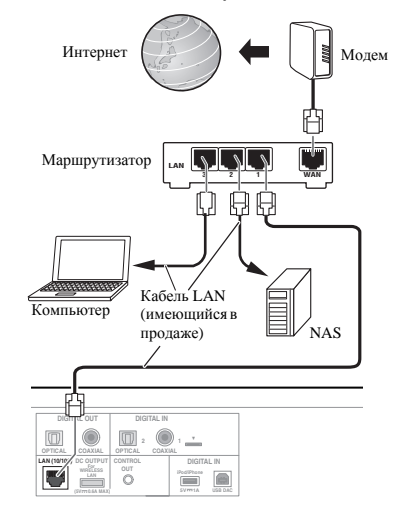

## Использование NAS, которое поддерживает DLNA

Измените настройки NAS, чтобы получить доступ к NAS.

Подробнее см. в руководстве пользователя вашего NAS.

#### Использование компьютера с установленным **Windows Media Player 12**

- Выполните настройки совместного использования 1 для программ, сохраненных на компьютере.
- Панель управления

 $6\phantom{1}6$ 

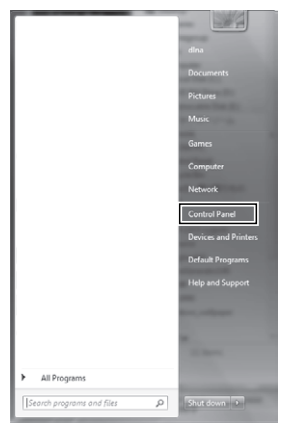

• Сеть и интернет

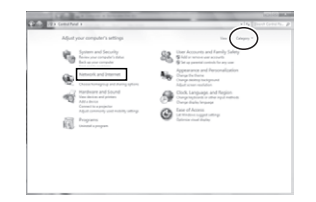

• Выберите опции, относящиеся к главной группе и совместному использованию

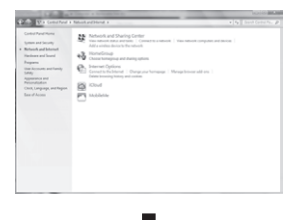

• Выберите опции потока данных

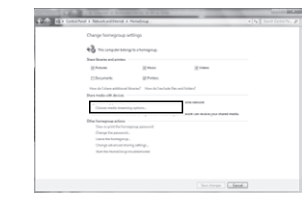

Из выпадающего списка имени продукта выберите «Permitted» (Разрешено) и затем нажмите «ОК».

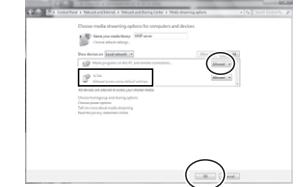

#### ∥ Примечание

- Вышеприведенные изображения являются примером использования Windows 7. Доступные органы управления будут отличаться, в зависимости от ОС, которую вы используете.
- Нажмите кнопку MUSIC SERVER.

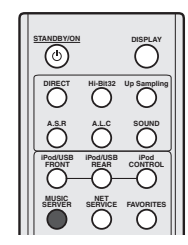

Выберите компьютер или NAS, для которого  $\overline{\mathbf{3}}$ выполнены настройки совместного использования.

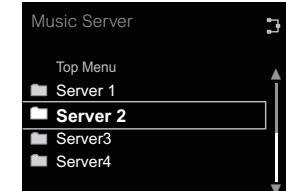

**4 Используйте** / **<sup>и</sup> кнопку ENTER для выбора дорожки.**

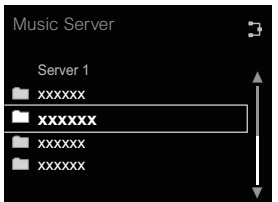

#### **5 Начнется воспроизведение.**

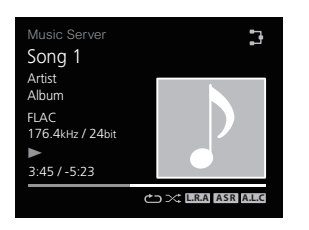

#### **Примечание**

• Название альбома/имя артиста и обложка могут не отображаться, в зависимости от формата файла.

## **Используйте Pioneer ControlApp для управления аппаратом. 4**

- **1 Установите Pioneer ControlApp.**
- **Использование iPhone/iPod touch**

Получите доступ в App Store и установите Pioneer ControlApp.

#### **Использование устройства Android**

Получите доступ в Google Play и установите Pioneer ControlApp.

**2** Нажмите кнопку  $\phi$  STANDBY/ON.

Включится питание аппарата.

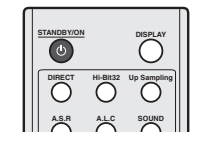

**3 Включите Wi-Fi для мобильного устройства <sup>с</sup> установленным Pioneer ControlApp.**

Изображение подключения

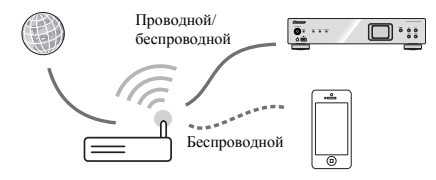

Убедитесь, что отображается значок работы Wi-Fi.

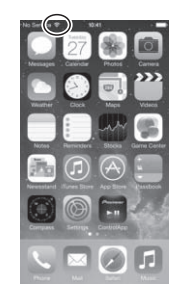

**4 Запустите Pioneer ControlApp.**

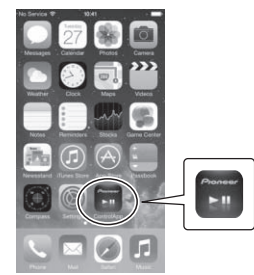

### **Примечание**

• Указания по использованию Pioneer ControlApp см.: http://pioneer.jp/support/soft/iapp\_controlapp/en.html (для iPhone/iPod touch)

http://pioneer.jp/support/soft/aapp\_controlapp/en.html (для Android)

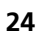

<span id="page-24-0"></span>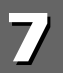

## Выполнение сетевых настроек

#### Настройка сети

Если к данному устройству подключен широкополосный маршрутизатор (со встроенной функцией DHCP-сервера), вы можете просто включить функцию DHCP-сервера, без необходимости в ручной настройке сети. Перед выполнением настройки сети проконсультируйтесь относительно требуемых настроек с провайдером интернет-услуг (ISP) или администратором сети. Рекомендуется также обращаться к руководству по эксплуатации, прилагаемому к сетевому компоненту. Любые изменения в настройках широкополосного маршрутизатора, не оснащенного функцией DHCP-сервера, необходимо отражать в сетевых настройках устройства.

#### 1. Автоматическая настройка

Убедитесь, что соединения LAN кабеля выполнены (стр. 11).

#### Нажмите SETUP.

На дисплее отобразится экран Initial Setup.

Выберите Network Setting → Network Configuration.

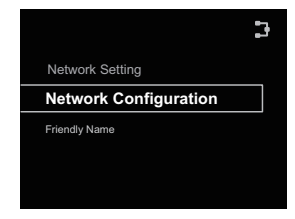

З Используйте кнопки ↑/↓, чтобы выбрать DHCP On, затем нажмите ENTER.

Выберите Don't Use Proxy Server.

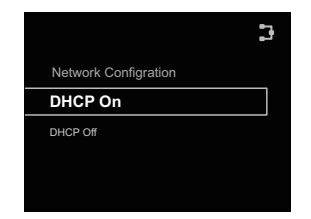

#### ∥ Примечание

- Если ваш маршрутизатор не поддерживает DHCP, выполните сетевые настройки вручную. Подтвердите шаг 2. Ручная настройка.
- 2. Ручная настройка

#### Нажмите SETUP.

На лисплее отобразится экран Initial Setup.

Выберите Network Setting  $→$  Network Configuration.

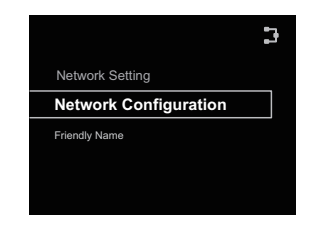

- Используйте кнопки ↑/↓, чтобы выбрать DHCP Off, затем нажмите ENTFR.
- Используйте кнопки ↑/↓/←/→, чтобы установить л IP-адрес, затем нажмите ENTER.

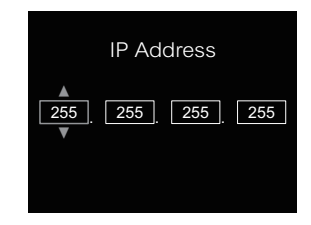

- •/• : Переход между полями ввода.
- **1/4**: Увеличение и уменьшение значений.

#### **IP Address**

Вводимый IP-адрес должен быть определен в пределах следующих диапазонов. Если IP-адрес определен вне следующих диапазонов, вы не сможете воспроизводить аудиофайлы, хранящиеся на компонентах в сети, или прослушивать интернет-радиостанции.

Класс А: от 10.0.0.1 до 10.255.255.254 / Класс В: от 172.16.0.1 до 172.31.255.254 / Класс С: от 192.168.0.1 до 192.168.255.254

#### Subnet Mask (Маска подсети)

Если xDSL модем или терминальный адаптер подключены напрямую к данному устройству, введите маску подсети, указанную в документации провайдера интернет-услуг. В большинстве случаев, вводится 255.255.255.0.

#### Default Gateway (Шлюз по умолчанию)

Если к данному устройству подключен шлюз (маршрутизатор), введите соответствующий IP-адрес. Первичный DNS-сервер/вторичный DNS-сервер

Если имеется только один адрес DNS сервера, приведенный в документации провайдера Интернет услуг, введите Primary DNS Server. В случае, если имеется более чем два адреса DNS сервера, введите Secondary **DNS Server** в поле для другого адреса DNS сервера.

• Если вы подключаете данный аппарат к интернету через прокси-сервер, потребуются настройки прокси-сервера. → Выберите Use Proxy Server и нажмите ENTER в шаге 1.

#### 3. Настройка прокси-сервера

Затем введите Proxy Host Name и номер порта вашего прокси-сервера в поле Proxy Port.

#### <span id="page-25-0"></span>**Настройка режима ожидания сети**

Микросистему можно включать с помощью Pioneer ControlApp, даже если микросистема находится в режиме ожидания. Режим также позволяет микросистеме автоматически включать питание с помощью AirPlay и DLNA. Следуйте нижеследующим шагам для включения режима ожидания сети. Потребление энергии растет при настройке на режим ожидания сети, по сравнению со стандартным режимом ожидания.

• Заводская настройка по умолчанию: **Off**.

#### **1 Нажмите SETUP.**

На дисплее отобразится экран **Initial Setup**.

- **2 Выберите «Option Setting» из меню Initial Setup.**
- 
- **3** Выберите «Power off Setting» в меню Option Setting.<br> **1** Выберите «Network Standby» в меню Power off **4 Выберите «Network Standby» <sup>в</sup> меню Power off Setting.**
- **5 Чтобы включить Network Standby, используйте** / **для выбора ON, затем нажмите ENTER. Чтобы выключить Network Standby, используйте** / **для выбора OFF, затем нажмите ENTER.**

#### **Примечание**

- Если кабель LAN не подключен, или при подключении к кабелю LAN отображается [NoConnection <sup>\*</sup> X] (нет подключения к сети), то режим ожидания сети не будет активироваться.
- Если кабель LAN не подключен или аппарат не может получить доступ к сети с помощью кабеля LAN во время режима ожидания сети, аппарат переключится в стандартный режим ожидания. В этом случае автоматическое включение power ON через AirPlay или ControlApp невозможно.

#### **Дружественное сетевое имя**

- **1 Нажмите SETUP.**
- **2 Выберите Network Setting Friendly Name.**

#### **3** Используйте кнопки ↑/↓/←/→ для ввода Friendly **Name, затем нажмите ENTER.**

- /: Переход между полями ввода.
- **1/4**: Смена отображаемого символа.
- **REPEAT**: Переключение типов символов.
- **CLEAR**: Удаление одного символа за один раз.

## **Прослушивание Интернет-радио**

Можно выбрать и прослушивать любимые Интернетрадиостанции из списка Интернет-радиостанций, созданного, редактируемого, и управляемого службой базы данных vTuner исключительно для использования на изделиях производства Pioneer.

#### **Подключение к сети LAN**

Подключите к сети через интерфейс LAN или антенну WLAN. Подробнее о подключениях см. *Подключение к сети через интерфейс LAN* на стр. 11.

#### **Прослушивание интернет-радио впервые**

При первом прослушивании Интернет-радио следуйте инструкциям, указанным ниже, для настройки на нужную станцию.

**1 Нажмите несколько раз NET SERVICE, чтобы выбрать Интернет-радио в качестве входного источника. Internet Radio** отображается на лисплее.

#### **2 Используйте кнопки** / **для выбора файла <sup>и</sup> нажмите ENTER.**

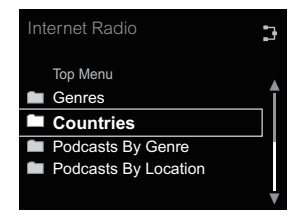

Вы можете выбирать станции из закладок или дополнительные радиостанции, если вы добавили станции к избранному посредством **vTuner**.

#### **Настройка на станцию**

**1 Нажмите несколько раз NET SERVICE, чтобы выбрать Интернет-радио в качестве входного источника.**

Воспроизведение начинается с последней выбранной станции.

- **2 Нажмите TOP MENU, чтобы отобразить экран меню Internet Radio.**
- **3 Используйте кнопки** / **для выбора файла <sup>и</sup> нажмите ENTER.**

Вы можете выбирать станции из закладок или дополнительные радиостанции, если вы добавили станции к избранному посредством **vTuner**.

**4 Используйте кнопки** / **для выбора файла, затем нажмите ENTER.**

Можно также выбрать доступные станции из меню Интернет-радио.

#### **Воспроизведение любимых песен**

В **Favorites** можно зарегистрировать до 64 любимых дорожек на медиа-сервере и/или Интернет-радиостанций. Помните, что можно зарегистрировать только аудиофайлы, сохраненные на компонентах в сети.

<span id="page-26-0"></span>**Регистрация и удаление аудиофайлов и Интернетрадиостанций в Favorites**

- **1 Нажмите NET SERVICE на пульте ДУ для выбора Internet Radio.**
- **2 Выберите дорожку или Интернет-радиостанцию, которую вы хотите зарегистрировать, нажмите +Favorite на пульте ДУ.**

Выбранная песня или Интернет-радиостанция зарегистрирована в **Favorites**.

#### **Примечание**

• Чтобы удалить зарегистрированную песню, выберите **Favorites**, выберите песню, которую вы хотите удалить из **Favorites**, и нажмите **CLEAR**. Выбранная песня будет удалена из **Favorites**.

#### **Дополнительные операции для Интернетрадио**

## **Регистрация вещательных станций,**

#### **отсутствующих в списке vTuner, со специального сайта компании Pioneer**

На данном устройстве можно зарегистрировать и воспроизводить вещательные станции, не включенные в список станций, распространяемый службой vTuner. Проверьте код доступа, требуемый для регистрации на данном аппарате, затем, пользуясь этим кодом, выполните вход на специальный сайт Pioneer, посвященный интернет-радио, и зарегистрируйте желаемые вещательные станции в папку Favorites. Сайт компании Pioneer, посвященный интернетрадио, находится по адресу: **http://www.radiopioneer.com**

#### **1 Отображение экрана Internet Radio.**

Чтобы отобразить экран списка Интернет-радио, выполните шаги 1 до 2 в приведенном выше разделе *Прослушивание интернет-радио впервые* на стр. 26.

#### **2 <sup>С</sup> помощью** / **выберите Help <sup>и</sup> нажмите ENTER.**

**3 <sup>С</sup> помощью** / **выберите Get access code <sup>и</sup> нажмите ENTER.**

Отобразится код доступа, требуемый для регистрации на специальном сайте компании Pioneer, посвященном интернет-радио. Запишите этот адрес на памятку. На экране Help можно проверить следующее:

- **Get access code** Отображается код доступа, требуемый для регистрации на особом сайте Интернетрадиостанций Pioneer.
- **Show Your WebID/PW** После регистрации на особом сайте Интернет-радиостанций Pioneer отображается зарегистрированный идентификационный код и пароль.
- **Reset Your WebID/PW** Сбрасывает всю информацию, зарегистрированную на особом сайте Интернет- радиостанций Pioneer. При сбросе все зарегистрированные вещательные станции также очищаются. Если вы желаете прослушивать те же станции, после сброса выполните регистрацию повторно.

#### **4 Войдите на специальный сайт компании Pioneer, посвященный интернет-радио, с компьютера и выполните процедуру регистрации.**

Войдите на сайт выше, и с помощью кода доступа на шаге 3 выполните регистрацию пользователя, следуя инструкциям на экране.

#### **5 Зарегистрируйте нужные транслирующие радиостанции в избранных, следуя инструкциям на экране компьютера.**

Вы можете зарегистрировать как вещательные станции, отсутствующие в списке vTuner, так и станции, включенные в список vTuner. В этом случае они будут зарегистрированы на аппарате в качестве избранных вещательных станций и смогут воспроизводиться.

#### **Примечание**

• Воспроизведение может приостановиться при отключении компьютера или при удалении любых медиафайлов, сохраненных на нем, пока воспроизводится материал.

- При обнаружении проблем в сетевой среде (перегруженность сетевого потока, др.) контент может не отображаться или не воспроизводиться надлежащим образом (воспроизведение может прерываться или останавливаться). Для наилучшего исполнения, рекомендуется соединение 100BASE-TX между проигрывателем и компьютером.
- Этот аппарат поддерживает вещание со станций только с помощью **HTTP**. Некоторые станции могут не воспроизводиться.

## **О функции воспроизведения аудиопотока Spotify**

Spotify – это служба распространения потоковой музыки, которая принадлежит компании Spotify Ltd. и распространяет музыку через Интернет.

Аудиопотоки Spotify можно прослушивать с помощью данного ресивера, смартфона или другого цифрового устройства.

#### **Подготовка (1) Установка приложения Spotify на мобильные цифровые устройства и регистрация Премиум-аккаунта Spotify**

## **Внимание**

• Приложение Spotify должно устанавливаться на мобильные цифровые устройства, и вы должны зарегистрировать Премиум-аккаунт Spotify (платный), чтобы использовать функцию воспроизведения аудиопотока Spotify на данном ресивере.

Процедуры регистрации см. на веб-сайте Spotify.

#### **http://www.spotify.com/**

#### **http://www.spotify.com/connect**

Информацию по странам и регионам, где можно использовать службы Spotify, см. на нижеуказанном веб-сайте. **http://www.spotify.com/**

Функции Spotify могут быть изменены без уведомления. Чтобы использовать приложение Spotify, на мобильном цифровом устройстве требуется подключение к Интернету. Использование мобильной телефонной линии для подключения к Интернету обычно ведет к высоким расходам <span id="page-27-0"></span>за передачу пакетов, поэтому рекомендуется подписываться на тарифный план с фиксированным объемом трафика. Чтобы получить дополнительные сведения, обращайтесь к вашему оператору мобильной связи.

#### **Подготовка (2) Подключение данного ресивера к сети**

- Подключите данный ресивер к сети, а также к Интернету. Инструкции по подключению см. в Руководстве по эксплуатации ресивера.
- Подключите мобильное цифровое устройство по Wi-Fi к маршрутизатору той же беспроводной локальной сети, к которой подключен данный ресивер. Инструкции по подключению см. в Руководство по эксплуатации мобильного цифрового устройства и маршрутизатора беспроводной локальной сети.

#### **Чтобы использовать функцию воспроизведения аудиопотока Spotify из приложения Spotify**

Чтобы использовать функцию воспроизведения потока аудио Spotify, выберите данный ресивер в приложении Spotify. Когда запускается аудиопоток Spotify, вход данного ресивера автоматически переключается на Spotify.

## **ВНИМАНИЕ**

• Даже если вы находитесь далеко от дома, если вы запускаете поток аудио Spotify для воспроизведения музыки на вашем мобильном цифровом устройстве, и выбран данный ресивер, звук будет выводиться с данного ресивера. В зависимости от уровня громкости, выходной звук может быть громким, поэтому тщательно проверяйте выбор аудиовыхода перед запуском потока аудио. Кроме того, если вы случайно выбираете данный ресивер и воспроизводите на нем звук, переключите аудиовыход на мобильное цифровое устройство.

#### **Примечание**

- Для использования функции воспроизведения потока аудио Spotify может понадобиться отдельный договор или оплата у провайдера Интернет-услуг.
- Название данного ресивера отображается как устройство воспроизведения в приложении Spotify. Также название данного ресивера можно изменить на «Friendly Name» (Дружественное сетевое имя) в настройках сети.

• Когда выбирается данный ресивер с приложением Spotify, на данном ресивере также регистрируется информация об аккаунте. При утилизации данного ресивера, сбросьте все настройки данного ресивера, чтобы стереть информацию об аккаунте, зарегистрированном на данном ресивере. Инструкции по сбросу настроек см. в *Перезагрузка данного аппарата* на стр. 38

#### **Используйте аппарат для прослушивания потока аудио Spotify**

#### **1 Нажмите несколько раз NET SERVICE, чтобы выбрать Spotify в качестве входного источника.**

Spotify отображается на дисплее.

Воспроизведение начнется автоматически. Если воспроизведение не начинается, нажмите  $\blacktriangleright$ .

#### **Примечание**

• Чтобы использовать аппарат для прослушивания потока аудио Spotify, вы должны зарегистрировать информацию об аккаунте в аппарате. Чтобы зарегистрировать информацию об аккаунте, используйте приложение Spotify и выберите аппарат.

Данная микросистема может воспроизводить аудиофайлы на компьютерах или иных компонентах в локальной сети (LAN).

#### **Введение**

Данное устройство позволяет прослушивать аудиофайлы на компьютере или других компонентах, подключенных к данному устройству через интерфейс LAN. В данной главе описаны процедуры настройки и воспроизведения, необходимые для пользования данными функциями. Рекомендуется также обращаться к руководству по эксплуатации, прилагаемому к сетевому компоненту.

#### **Примечание**

- Фото- и видеофайлы воспроизводиться не могут.
- С помощью Windows Media Player 11 или Windows Media Player 12 можно даже воспроизводить на данном устройстве аудиофайлы, защищенные авторскими правами.

#### **О воспроизводимых сетевых устройствах с поддержкой DLNA**

Данное устройство позволяет воспроизводить музыку на медиа-серверах, подключенных к той же локальной сети (LAN), что и устройство. Данное устройство позволяет воспроизводить файлы, хранящиеся на следующих устройствах:

- Компьютеры с Microsoft Windows Vista с установленным Windows Media Player 11
- Компьютеры с Microsoft Windows 7 или 8 с установленным Windows Media Player 12
- Цифровые медиа-серверы, совместимые с DLNA (на компьютерах или других компонентах)

Файлы, хранящиеся на компьютеры или цифровом медиасервере DMS, как это описано выше, могут воспроизводиться по команде с внешнего цифрового медиа-контроллера DMC. Устройства, воспроизведение файлов с которых управляется с помощью DMC, называются цифровыми медиа-рендерерами DMR. Данное устройство поддерживает функцию **DMR**. Если микросистема выбрана в качестве DMR и начинается воспроизведение с DMS, вход микросистемы автоматически переключается на **DMR**. Во время ввода **DMR** на дисплее аппарата появляется название воспроизводимой в данный момент дорожки, имя исполнителя, название альбома и обложка альбома (некоторая информация может не отображаться, в зависимости от воспроизводимого файла).

## **Использование AirPlay на iPod touch, iPhone, iPad и iTunes**

AirPlay работает с iPhone, iPad и iPod touch с iOS 4.3.3 или выше, Mac с OS X Mountain Lion или выше и ПК с iTunes 10.2.2 или выше.

Чтобы использовать AirPlay, выберите ваше устройство на iPod touch, iPhone, iPad или в iTunes и запустите воспроизведение. Подробнее, смотрите вебсайт Apple (http:// www.apple.com).

• Пауза/возобновление воспроизведения, переход к следующей/предыдущей дорожке, смешанное (в произвольном порядке)/повторное воспроизведение с пульта дистанционного управления данного устройства. Дисплей не будет отображать символы Статуса воспроизведения, Повтора или Случайного порядка.

<span id="page-28-0"></span>• Отображение на дисплее аппарата информации о воспроизводимой в данный момент дорожке, включая исполнителя, название песни/альбома и обложку альбома. Может отобразиться только название песни.

## **Совет**

- Для использования AirPlay требуется сетевая среда.
- Название аппарата, которое отображается в AirPlay UI на iPod touch, iPhone, iPad и iTunes, можно изменить на **Friendly Name** (Дружественное сетевое имя) из меню **Network Setting**.
- Функция AirPlay, которой оснащено данное устройство, было разработано и протестировано на версиях программного обеспечения для iPod touch, iPhone, iPad и версиях программного обеспечения для iTunes, указанных на веб-сайте компании Pioneer. AirPlay может быть несовместим с версиями программного обеспечения iPod touch, iPhone, iPad или iTunes, кроме указанных на вебсайте Pioneer.

## **О функции DHCP сервера**

Для воспроизведения аудиофайлов, сохраненных на компонентах в сети, требуется включить функцию DHCP сервера вашего маршрутизатора.

В случае если на маршрутизаторе отсутствует встроенная функция DHCP-сервера, необходимо настроить сеть вручную. В противном случае воспроизведение аудиофайлов, хранящихся на компонентах в сети, или прослушивание интернет-радиостанций невозможно. Подробнее об этом см. *Настройка сети* на стр. 25.

## **Авторизация данного устройства**

Чтобы сделать воспроизведение на данном устройстве возможным, необходимо выполнить его авторизацию. Микросистема автоматически авторизуется, когда она подключается к компьютеру по сети. Если нет, пожалуйста, произведите авторизацию данной микросистемы на компьютере вручную. Метод авторизации (или разрешения) для доступа отличается в зависимости от типа сервера, подключенного в данный момент. Подробнее об авторизации данного устройства см. руководство по эксплуатации сервера.

## **Воспроизведение аудиофайлов, сохраненных на компьютерах или других компонентах**

## **Подключение к сети LAN**

Перед использованием данной функции подключите компьютер или другой компонент к сети с помощью интерфейса LAN.

Подробнее о подключениях см. стр. 11.

#### **Воспроизведение с помощью музыкального сервера**

## **Внимание**

- Вы не можете получить доступ к компьютеру в сети, пока вы зарегистрированы как домен, который сконфигурирован в сетевой среде Windows. Вместо входа в домен войдите в систему локального компьютера.
- В некоторых случаях истекшее время воспроизведения может отображаться неправильно.

#### **1 Нажмите MUSIC SERVER, чтобы выбрать музыкальный сервер.**

Все доступные серверы отображаются на дисплее. Надпись «Please wait» (Подождите) будет отображаться, пока не будет найден доступный сервер.

#### **2 Используйте** / **для выбора сервера, на котором хранится файл, который вы хотите воспроизвести, затем нажмите ENTER.**

На дисплее отображаются папки/файлы, сохраненные на сервере.

Вы можете выполнять следующие функции сортировки, нажав **SORT**, если ваш цифровой медиа-сервер, совместимый с DLNA, поддерживает функцию сортировки. Функция сортировки может не работать на определенных экранах.

- Если дорожки сортируются по заголовку, смените на сортировку по номеру дорожки.
- Если дорожки сортируются по номеру дорожки, смените на сортировку по заголовку.
- Если дорожки сортируются по какому-нибудь другому признаку, кроме заголовка/дорожки, смените на сортировку по номеру дорожки.

#### **3 Используйте кнопки** /**, чтобы выбрать файл, который вы хотите воспроизвести, затем нажмите ENTER.**

Начинается воспроизведение.

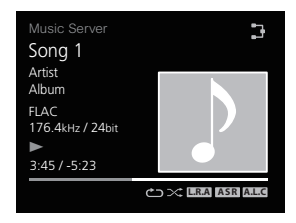

- Если файл, который вы хотите воспроизвести, находится в папке, выберите сначала папку.
- Если вы нажмете **RETURN** во время воспроизведения, отобразится предыдущий экран (папки/файлы).
- Чтобы добавить ваш любимый файл в папку **Favorites**, нажмите **+Favorite** на пульте ДУ.
- Проверьте вашу сетевую среду, если продолжает отображаться надпись «Please wait».

Если ваш цифровой медиа-сервер, совместимый с DLNA, поддерживает функцию сканирования.

Нажмите и удерживайте кнопку ►► или << для быстрой перемотки вперед или назад.

#### <span id="page-29-0"></span>**Использование режима звучания**

Эта функция позволит вам использовать различные режимы звучания во время воспроизведения.

- Эту функцию невозможно использовать, когла включен режим **DIRECT**.
- Цифровое аудио не будет выводиться, когда режим **DIRECT** выключен.
- **1 Нажмите SOUND для отображения меню опций звучания.**
- **2 Используйте кнопки** /**, чтобы выбрать файл, затем нажмите ENTER.**
- **3 <sup>С</sup> помощью** / **выберите On или Off <sup>и</sup> нажмите ENTER.**

Заводской настройкой по умолчанию является **Off**.

#### **Примечание**

- Кнопки дистанционного управления можно также использовать для вкл/выкл функции.
- Кнопка **A.S.R**: Включает/выключает функцию **Auto Sound Retriever**.
- Кнопка **A.L.C**: Включает/выключает функцию **Auto Level Control**.
- Кнопка **Hi-bit32**: Включает/выключает функцию **Hibit32**.
- Кнопка **Up Sampling**: Включает/выключает функцию **Up Sampling**.

#### **Настройки Назначение**

**Auto Sound Retriever** При использовании функции **Auto Sound Retriever**, используется обработка DSP для компенсации потери аудиоданных во время сжатия, улучшая ощущение плотности и модуляции звучания.

Когда выбирается Вкл, эффект **Auto Sound Retriever** оптимизируется на основе информации о разрядности содержания, вводимого в **USB/External HDD**, **Music Server** и **Internet Radio**, чтобы достичь высокого

качества звучания.

#### **Настройки Назначение**

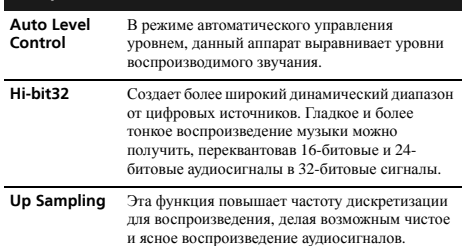

#### **Для самого точного воспроизведения**

#### **оригинального звучания**

Режим **DIRECT** позволяет воспроизводить аудиосигналы посредством самой короткой схемы воспроизведения без прохождения через DSP, уменьшая таким образом уровень шума и обеспечивая самое точное воспроизведение оригинального звучания.

• Заводская настройка по умолчанию: **On**.

#### **1 Нажимайте DIRECT для включения или выключения режима DIRECT.**

#### **Примечание**

• Если режим **DIRECT** выключается (**Off**), когда **DIGITAL OUT** включен (**On**), вывод цифрового аудио остановится.

#### **Использование цифроаналогового преобразователя**

Цифровые сигналы, входящие в разъемы задней панели **DIGITAL IN 1**, **DIGITAL IN 2** или **DIGITAL IN USB DAC**, преобразуются в аналоговые сигналы и выходят из разъемов **ANALOG OUT**.

#### **Воспроизведение музыки из цифрового аудиокомпонента**

Выводятся цифровые сигналы, входящие в разъемы **DIGITAL IN 1 (COAXIAL)** или **DIGITAL IN 2 (OPTICAL)**.

#### **1 Выполните соединение цифрового входа.**

См. раздел Соединения цифровых аудиосигналов на стр. 10.

#### **2 Нажмите DIG IN 1 или DIG IN 2, чтобы выбрать Digital In 1 или Digital In 2 в качестве входного источника.**

Ту же самую операцию можно выполнить при повторном нажатии **SOURCE** на передней панели.

Когда выбирается **Digital In 1**, воспроизводятся цифровые входные сигналы с разъема **COAXIAL**; когда выбирается **Digital In 2**, воспроизводятся цифровые входные сигналы с разъема **OPTICAL**.

#### **Примечание**

• Форматы цифровых сигналов, которые можно вводить в этот аппарат, включают сигналы PCM с частотой дискретизации и разрядностью до 192 кГц/24 бит (в зависимости от подключенного устройства и среды, аппарат может не работать должным образом).

#### **Воспроизведение музыки с компьютера**

Используйте эту функцию для воспроизведения цифрового аудио, входящего в разъем **DIGITAL IN USB DAC** аппарата.

#### **1 Подключите аппарат <sup>в</sup> компьютер <sup>с</sup> помощью кабеля USB.**

См. *Использование кабеля USB для подключения к компьютеру* на стр. 11.

**2 Нажмите USB DAC IN для выбора USB DAC IN <sup>в</sup> качестве источника входа.**

Ту же самую операцию можно выполнить при повторном нажатии **SOURCE** на передней панели.

**3 Начинается воспроизведение на компьютере.**

#### **Примечание**

• При использовании кабеля USB для подключения этого аппарата к компьютеру для воспроизведения файлов музыки данный аппарат поддерживает следующие сигналы.

#### **Линейный PCM**

- Разрядность: 16 бит, 24 бит, 32 бит
- Частота дискретизации: 44,1 кГц, 48 кГц, 88,2 кГц, 96 кГц, 176,4 кГц, 192 кГц, 352,8 кГц (только N-70A), 384 кГц (только N-70A)

#### <span id="page-30-0"></span>**DSD**

- Частота дискретизации: 2,8 MГц, 5,6 MГц

- Воспроизведением невозможно управлять с этого аппарата во время использования этой функции; используйте ваш компьютер для управления воспроизведением.
- При отсоединении кабеля USB, сначала отключайте воспроизведение на компьютере.
- Звук может не воспроизводиться, если ваш компьютер не поддерживает USB 2.0 HS.
- Данный аппарат не поддерживает USB концентратор. Используйте кабель USB для прямого подключения аппарата к компьютеру.
- При использовании разъема **DIGITAL IN USB DAC** для воспроизведения файла PCM с помощью частоты дискретизации компьютера выше 192 кГц аудисигналы не воспроизводятся. Настройте частоту дискретизации ниже 192 кГц. (только N-50A)

## **Внимание**

• При использовании разъема **DIGITAL IN USB DAC** для входа аудиофайлов с компьютера на это устройство, может потребоваться установить специальный драйвер на компьютер. Подробные сведения см. на веб-сайте Pioneer. См. инструкцию по установке, а также прилагаемую инструкцию настройки компьютера.

## **Отрегулируйте полосу синхронизации DAC (только N-70A)**

Используйте эту функцию для выполнения точных регулировок для достижения более высокого качества аудиосигналов. Даже при использовании входных синхроимпульсов с одинаковым джиттером можно уменьшить случайный шум и повысить общее качество звучания посредством сужения полосы синхронизации. Однако, если вы настроите слишком узкую полосу синхронизации, тогда входной сигнал с сильно выраженным джиттером может ослаблять синхронизацию и прерывать звук или генерировать шум. Если это происходит, расширяйте снова полосу синхронизации при прослушивании аудио, пока вы не услышите правильный звук. На прерывание аудио или генерацию шума при слишком узкой настройке полосы синхронизации (исключая нормальную настройку) не

распространяется гарантия на работу аппарата. Увеличьте настройку полосы синхронизации так, чтобы звук не затухал. Аппарат запомнит настройки полосы синхронизации для каждого устройства.

• Заводская настройка по умолчанию: **Range 7**.

#### **1 Нажмите SETUP.**

На дисплее отобразится экран **Initial Setup**.

- **2 Выберите Option Setting Lock Range Adjust.**
- **3 Используйте кнопки** /**, чтобы выбрать значение, которое вы хотите установить, затем нажмите ENTER.**

Вы можете выбрать одну из 7 полос.

#### **Примечание**

- Учтите, что Полоса 1 Полоса 3 являются настройками для опытных пользователей, и эти настройки обеспечивают более точную регулировку качества звучания, но также значительно повышают частоту, с которой звук может затухать. В частности, если вы можете воспроизводить серию дорожек с различными частотами дискретизации или разрядностями, звук может затухать, в зависимости от дорожки.
- Даже если настроен параметр Up Sampling, и повышается частота дискретизации, звук все еще будет пропадать.
- Если сигнал пропадает, попытайтесь заново отрегулировать полосу синхронизации на более широкое значение так, чтобы появился звук. Сужение ширины полосы синхронизации (если не в нормальном режиме) считается выходящим за пределы гарантированной эксплуатации в отношении пропадания сигнала. Втаких случаях расширьте полосу синхронизации, пока не прекратятся пропадания звука.
- Если вы выбрали любой иной параметр, кроме Полоса 7, значок L.R.A. отобразится на дисплее.

## **Включите цифровой фильтр (только N-70A)**

Вы можете выполнить отдельные настройки для входных сигналов **PCM** и **DSD**.

#### **1 Нажмите SETUP.**

На дисплее отобразится экран **Initial Setup**.

- **2 Выберите Option Setting Digital Filter.**
- **3 Выберите или DSD, или PCM.**
- **4 Используйте кнопки** /**, чтобы выбрать файл, затем нажмите ENTER.**

#### **После выбора DSD**

Ослабление высоких частот вне диапазона слышимости будет уменьшаться в порядке настроек **Mode 1 Mode**   $2 \rightarrow$  Mode 3.

• Заводская настройка по умолчанию: **Mode 1**.

#### **После выбора PCM**

**SHARP**: Более интенсивный звук, с расширяющим ощущением

**SLOW**: Мягкий и нежный звук

- **SHORT**: Звук, который быстро растет и наступает
- Заводская настройка по умолчанию: **SLOW**.

### **Настройте фазу (только N-70A)**

Переключите фазу для выхода балансного разъема.

• Заводская настройка по умолчанию: **2-HOT/3-COLD**.

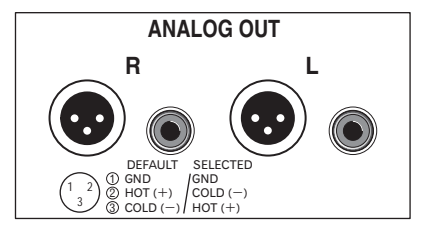

- <span id="page-31-0"></span>**2 Выберите Option Setting BALANCE OUT.**
- **3 Используйте** / **для выбора 2-HOT/3-COLD или 2- COLD/3-HOT, затем нажмите ENTER.**

#### **Примечание**

• Если выбраны **2-COLD/3-HOT** при переключении фазы, выходная фаза RCA будет перевернута на 180°. При подключении с соединением RCA, выбирайте **2-HOT/3- COLD**.

#### **Переключение между выходом и настройками**

#### **для цифрового аудио**

Переключайтесь между выходом и настройками для цифрового аудио.

• Заводская настройка по умолчанию: **On**.

#### **1 Нажмите SETUP.**

На дисплее отобразится экран **Initial Setup**.

- **2 Выберите Option Setting DIGITAL OUT.**
- **3 Используйте** / **для выбора On или Off, затем нажмите ENTER.**

#### **Примечание**

- Цифровой выход, обеспечивающий воспроизведение цифрового аудио высокого качества, можно использовать только при включении режима **DIRECT**.
- При выключении режима **DIRECT**, включение этой настройки автоматически включит режим **DIRECT**.
- Во время воспроизведения аналогового аудио выключение цифрового выхода будет подавлять эффект, который цифровой шум оказывает на аналоговую схему относительно качества аудио, давая в результате воспроизведение аудио более высокого качества.
- Если настройка **DIGITAL OUT** включена (**On**), на дисплее появляется значок состояния **DIGITAL OUT**.

#### **Настройка параметра «Language» (язык)**

Выберите язык, используемый на дисплее.

*• Заводская настройка по умолчанию: English.*

#### **1 Нажмите SETUP.**

На дисплее отобразится экран **Initial Setup**.

- **2 Выберите «Option Setting» из меню Initial Setup.**
- **3 Выберите «Language».**
- **4 Используйте кнопки** /**, чтобы выбрать язык дисплея, затем нажмите ENTER.**

#### <span id="page-32-0"></span>**Устранение неполадок**

Зачастую неверные действия ошибочно принимаются за неполадки или неисправности. Если вам кажется, что этот компонент неисправен, пожалуйста, сначала ознакомьтесь с приведенными ниже пояснениями. Иногда проблема может быть связана с другим компонентом. Проверьте другие компоненты и используемые электрические приборы. Если неполадку не удается устранить даже после ознакомления с приведенными ниже рекомендациями, то обратитесь в ближайший авторизованный сервисный центр Pioneer или к вашему дилеру для выполнения ремонта.

• Если устройство перестает нормально работать из-за внешнего воздействия, например из-за разрядов статического электричества, то отсоедините сетевую вилку от розетки, а затем подсоедините ее снова — это поможет вернуть нормальные рабочие условия.

#### **Общие сведения**

- **При нажатии кнопки устройство не реагирует.**
- Установите устройство в режим ожидания и затем включите его снова.
- Если устройство все еще работает неправильно, переустановите его (стр. 38).
- **Настройки, которые вы выполнили, удалены.**
- Был ли принудительно отсоединен силовой кабель, когда было включено питание аппарата? Перед отсоединением кабеля питания обязательно нажмите  $\bigcirc$ / **STANDBY/ON** и подождите, пока индикатор **POWER** на передней панели не погаснет.
- **Невозможно управлять данным устройством с помощью пульта дистанционного управления.**
- Пытаетесь ли вы управлять пультом издалека? Управляйте пультом на расстоянии не более 7 м и под углом не более 30° от датчика ДУ на передней панели (стр. 5).
- На датчик ДУ попадает прямой солнечный свет или сильное искусственное освещение от флуоресцентной лампы и т.д.? Пульт ДУ может не принимать сигналы правильно, если датчик ДУ подвергается воздействию прямого солнечного света или сильного искусственного освещения от флуоресцентной лампы и т.д.
- → Разрядились батарейки? Замените батареи (стр. 5).
- Отключено ли питание аппарата? Включите питание аппарата.

#### **Аппарат неожиданно выключается.**

 Когда работает функция автоматического выключения питания, питание будет выключаться автоматически.

Проверьте настройку для функции Auto Power Off (автоматическое отключение питания) (стр. 14).

- **Звук затухает. (только N-70A)**
- Настроена слишком узкая полоса синхронизации. На прерывание аудио при слишком узкой настройке полосы синхронизации (исключая нормальную настройку) не распространяется гарантия на работу аппарата. Расширяйте полосу синхронизации, пока звук не перестанет затухать.
- **Не воспроизводится цифровое аудио.**
- Настройка DIGITAL OUT выключена (Значок состояния цифрового выхода). Включите настройку DIGITAL OUT и убедитесь, что отображается значок состояния цифрового выхода.
- Воспроизводится файл DSD. Цифровой выход не может использоваться с файлами DSD.

#### **Когда подключается запоминающее устройство USB/внешний жесткий диск**

- **Запоминающее устройство USB/внешний жесткий диск не распознается.**
- $\rightarrow$  Запоминающее устройство USB/внешний жесткий диск подключены правильно? Подключите устройство надежно (до упора).
- Подключены ли запоминающее устройство USB/внешний жесткий диск через концентратор USB? Данное устройство не поддерживает концентраторы USB. Подключите запоминающее устройство USB/внешний жесткий диск напрямую.
- Это не является неисправностью устройства. Выключите питание, затем снова включите. Некоторые запоминающие устройства USB/внешние жесткие диски могут распознаваться неправильно. Данное устройство поддерживает только запоминающие устройства USB большой емкости. Поддерживаются только файловые системы FAT16 и FAT32. Другие файловые системы (напр., FAT, NTFS, и т.д.) не поддерживаются. Данное устройство не поддерживает использование внешних жестких дисков.
- $\rightarrow$  Запоминающие устройства USB/внешние жесткие диски разделены на несколько секторов. Проверьте, является ли форматом главного раздела FAT12, FAT16 или FAT32. Если главный раздел имеет формат NTFS, HFS или HFS+, его невозможно воспроизвести данным аппаратом.
- **Требуется много времени для распознавания запоминающего устройства USB/внешнего жесткого диска.**
- → Какова емкость запоминающего устройства USB/внешнего жесткого диска? Может потребоваться некоторое время для загрузки данных при подключении запоминающих устройств USB/внешних жестких дисков большой емкости (может занять несколько минут).
- **Внезапная остановка или нарушение воспроизведения аудиоматериала.**
- Вы можете использовать устройство, совместимое с USB 1.0. Мы рекомендуем использовать устройство, совместимое с USB 2.0.
- **Файл нельзя воспроизвести.**
- Охраняется ли файл авторским правом (технологией DRM)? Файлы, охраняемые авторским правом, воспроизводить невозможно.
- Это не является неисправностью устройства. Файлы, сохраненные на компьютере, воспроизводить невозможно. Может быть невозможным воспроизведение некоторых файлов.
- **При подключении запоминающего устройства USB/ внешнего жесткого диска данный аппарат отключится.**
- **→ Мигает ли индикатор таймера? Запоминающее устройство USB** не работает, или потребляемая мощность слишком большая. Отсоедините запоминающее устройство USB/внешний жесткий диск и включите данный аппарат.
- **Название альбома или имя артиста не отображаются.**
- Дисплей названий альбомов и имен артистов поддерживает следующие форматы.

MP3, WMA, Apple Lossless, FLAC, AIFF(\*), DSD. \*В случае файла AIFF, отображение файлов с частотой дискретизации 176 кГц или 192 кГц не поддерживается.

- **Обложка альбома не отображается.**
- Отображение обложки альбома поддерживается для MP3 и DSD (только DSF). Встроенные изображения поддерживаются только для JPEG.
- **Невозможно выполнить воспроизведение без пропусков.**
- Убедитесь, что выполнены условия для воспроизведения без пропусков (стр. 41).

#### Когда подключено устройство iPod/iPhone

- Не работает управление iPod/iPhone.
- Убедитесь в правильности подсоединении iPod/iPhone (см. Подключение iPod/iPhone к разъему USB на стр. 15). Также попробуйте отсоединить, а затем повторно подсоединить iPod/ iPhone.
- Убедитесь в том, что подсоединенный iPod/iPhone поллерживается ланным устройством
- Если iPod/iPhone «завис», попробуйте выполнить сброс настроек iPod/iPhone и переподсоедините его к устройству.

#### Сеть

 $\overline{\mathbf{c}}$ 

#### ◆ Невозможно войти в сеть.

- Кабель LAN ненадежно подсоединен. Надежно подсоедините кабель LAN (стр. 11).
- Убедитесь, что на МАС-адрес вашего маршрутизатора не наложены ограничения.
- Невозможно получить доступ к компоненту или компьютеру, подключенным по сети.
- На подключенном компоненте в данный момент установлены программные средства защиты данных для Интернет. В некоторых случаях компонент с установленными на нем программными средствами защиты данных для Интернета может быть нелоступен.
- → Включился аудиокомпонент в сети, который был отключен. Включите аудиокомпонент в сети, перед тем как включить данный аппарат.
- Компонент, подключенный к сети, неправильно установлен. Если авторизация клиента выполняется автоматически. требуется снова ввести соответствующую информацию. Проверьте, не установлено ли состояние соединения на «Do not authorize» (Не проводить авторизацию).
- На компоненте, подключенном к сети, нет воспроизводимых аудиофайлов. Проверьте аудиофайлы, хранящиеся на подключенном к сети компоненте.
- Конфигурирование беспроводных приборов не удается.
- Если устройство iOS не подключено через Wi-Fi, подключите устройство iOS через Wi-Fi.
- Если устройство iOS и маршрутизатор соединены при 5 ГГц, смените соединение между устройством iOS и маршрутизатором на 2,4 ГГц или используйте другой метод настройки.

#### ◆ Воспроизведение не начинается.

→ Компонент в настоящий момент отсоединен от данного устройства или источника питания. Проверьте правильность подключения компонента к данному устройству или источнику питания.

#### • Компьютер или Интернет-радио работает несоответствующим образом.

- Неправильно задан соответствующий IP-адрес. Включите встроенную функцию DHCP-сервера на маршрутизаторе или настройте сеть вручную в соответствии с используемой сетевой средой (стр. 25).

#### • Выполняется автоматическая конфигурация IP-адреса.

- Процесс автоматической конфигурации занимает некоторое время. Пожалуйста, подождите.
- ◆ Невозможно воспроизвести аудиофайлы, сохраненные на компонентах в сети, например, на компьютере.
- → В ланный момент на компьютере не установлен Windows Media Player 11 или Windows Media Player 12. Установите Windows Media Player 11 или Windows Media Player 12 на ваш компьютер (стр. 28).
- Аудиофайлы не были записаны в формате, воспроизводимом на данном аппарате. Проверьте, записан ли аудиофайл в формате, поддерживаемом данным аппаратом (стр. 40).
- → Пытаетесь ли вы воспроизводить файл MPEG-4 ААС или FLAC с помощью Windows Media Player 11? Невозможно воспроизвести файл MPEG-4 AAC или FLAC с помощью Windows Media Player 11. Используйте другой сервер.
- → Пытаетесь ли вы воспроизводить файл FLAC с помощью Windows Media Player 12? Невозможно воспроизвести файл FLAC с помощью Windows Media Player 12. Используйте другой сервер.
- Неправильно работает компонент, подключенный к сети. Проверьте, не влияют ли на компонент какие-либо особые условия или не находится ли он в спящем режиме. При необходимости попробуйте перезапустить компонент.
- Компонент, подключенный к сети, не разрешает совместное использование файлов. Попробуйте изменить настройки для полключенного к сети компонента.
- Удалена или повреждена папка, хранившаяся на компоненте, подключенном к сети. Проверьте папку, хранящуюся на подключенном к сети компоненте.
- Сетевые подключения могут быть ограниченными из-за настроек сети компьютера, настроек безопасности и т.д. Проверьте настройки сети компьютера, настройки безопасности и т.д.
- Не удается получить доступ к Windows Media Player 11 или Windows Media Player 12.
- → В случае с Windows Media Player 11: В данный момент вы зарегистрированы в домене через компьютер, на котором установлен Windows XP или Wndows Vista. В случае с Windows Media Player 12: В данный момент вы зарегистрированы как ломен через компьютер, на котором установлена Windows 7, 8. Вместо входа в домен войдите в систему локального компьютера
- Внезапная остановка или нарушение воспроизведения аудиоматериала.
- Текущий воспроизводимый аудиофайл не был записан в формате, поддерживаемом для воспроизведения на данном устройстве. Проверьте, записан ли аудиофайл в формате, поддерживаемом данным устройством. Проверьте, не повреждена или не испорчена ли папка. В некоторых случаях данное устройство не может воспроизводить или отображать даже аудиофайлы, указанные как поддерживаемые для воспроизведения (стр. 40).
- Кабель LAN в настоящий момент отсоелинен. Полсоелините кабель LAN надлежащим образом (стр. 11).
- Сеть перегружена интенсивным потоком данных с активным доступом через нее в Интернет. Для доступа к компонентам в сети используйте 100BASE-TX.
- → В режиме DMR в зависимости от используемого внешнего контроллера воспроизведение может прерываться при регулировке уровня громкости звука с помощью контроллера. В этом случае выполняйте регулировку уровня громкости звука на основном устройстве или с помощью пульта дистанционного управления.
- → Имеется соединение, проведенное через беспроводную LAN в той же сети. Может не хватать ширины полосы пропускания на полосе 2,4 ГГц, используемой беспроводной локальной сетью. Не проводите соединения проводной LAN через беспроводную LAN. Не устанавливайте ресивер вблизи от устройств, излучающих электромагнитные волны в полосе 2,4 ГГц (микроволновые печи, игровые консоли и т.д.). Если это не решает проблемы, прекратите использовать другие устройства, которые излучают электромагнитные волны.

#### ◆ Невозможно прослушать Интернет-радиостанции.

- В настоящий момент работают настройки брандмауэра. Проверьте настройки брандмауэра для компонентов в сети.
- В настоящий момент соединение с Интернет прервано. Проверьте настройки соединения для компонентов в сети и, при необходимости, обратитесь к провайдеру сетевых услуг  $(c_{TD.} 11)$ .
- Трансляции от Интернет-радиостанции приостановлены или прекращены. Некоторые Интернет-радиостанции, перечисленные в списке Интернет-радиостанций для данной микросистеме (стр. 27), могут быть иногда недоступны для прослушивания.
- Этот аппарат поддерживает вещание со станций только с помощью HTTP. Поэтому ресивер может не воспроизводить определенные транслирующие радиостанции.
- **Невозможно делать паузу на сервере музыки/DMR.**
- Для некоторого программного обеспечения DLNA сервера/ NAS или воспроизводимых файлов вы не сможете делать паузу. Обратитесь к разработчику сервера DLNA или изготовителю NAS, которые вы используете.
- **Названия альбомов и имена артистов сервера музыки (DLNA) не отображаются.**
- $\rightarrow$  Металанные, такие как названия альбомов и имена артистов. должны быть одобрены сервером и переданы в аппарат, что зависит от NAS, которое вы используете, и от параметров программного обеспечения DLNA сервера. Поддерживаемые файлы отличаются, в зависимости от NAS и программного обеспечения DLNA сервера. За подробными сведениями обращайтесь к изготовителю NAS или разработчику программного обеспечения DLNA сервера.
- **Обложки сервера музыки (DLNA) отображаются или не отображаются.**
- В случае сервера музыки, это зависит от параметров программного обеспечения DLNA сервера. Поддерживаемые файлы отличаются, в зависимости от программного обеспечения DLNA сервера. За подробными сведениями обращайтесь к разработчику программного обеспечения DLNA сервера.
- **Данный ресивер нельзя выбрать из приложения Spotify.**
- Как для мобильного цифрового устройства, так и для данного ресивера требуется подключение к Интернету.
- Подключите мобильное цифровое устройство по Wi-Fi к маршрутизатору той же беспроводной локальной сети, к которой подключен данный ресивер.
- Премиум-аккаунт Spotify (платный) должен быть зарегистрирован в приложении Spotify.
- Когда данный ресивер находится в режиме ожидания, то его нельзя выбрать из приложения Spotify.
- **Звук с аудиопотока Spotify не издается.**
- Проверьте, выбран ли данный ресивер в приложении Spotify.
- Проверьте, воспроизводится ли содержимое в приложении Spotify.
- Если вышеуказанные действия не решают проблему, выключите и снова включите питание данного ресивера.
- **Уровень громкости данного ресивера не повышается, когда поднимается ползунок регулировки громкости в приложении Spotify.**
- Нет верхнего предела регулировки громкости, чтобы предотвратить случайное включение слишком высокого уровня громкости. Чтобы поднять уровень громкости выше в данном случае, выполните это действие через пульт ДУ. При использовании приложения, подобного Pioneer ControlApp, уровень громкости можно также повышать непосредственно из приложения.
- **Воспроизведение на данном ресивере продолжается и после выхода из приложения Spotify.**
- Аудиопоток Spotify продолжает звучать из данного ресивера, даже после выхода из приложения Spotify. Для возобновления работы заново запустите приложение Spotify.
- **Невозможно выполнить воспроизведение без пропусков.**
- Убедитесь, что выполнены условия для воспроизведения без пропусков (стр. 41).

#### **Беспроводная локальная сеть**

- **Нет доступа к сети через беспроводную локальную сеть.**
- Питание преобразователя сигнала беспроводной LAN не включен. (Не все индикаторы преобразователя сигнала беспроводной **Power**, **WPS** и **Wireless** горят.) Убедитесь, что правильно подсоединен кабель USB для подключения преобразователя сигнала беспроводной LAN к разъему аппарата **DC OUTPUT for WIRELESS LAN** (выход пост. тока для беспроводной локальной сети) (стр. 12).
- **W-LAN Error** отображается в окне дисплея аппарата. Неисправен источник питания преобразователя сигнала беспроводной LAN. Выключите питание аппарата, затем отсоедините кабель USB, снова подсоедините кабель USB и еще раз включите питание аппарата. Если сообщение об ошибке **W-LAN Error** будет отображаться после неоднократного повторения вышеуказанной процедуры, то проблема с аппаратом или кабелем USB. Отключите аппарат от электророзетки и обратитесь в независимую сервисную компанию, уполномоченную компанией Pioneer.
- $\rightarrow$  Кабель LAN неналежно полсоединен. Надежно подсоедините кабель LAN (стр. 12).
- Преобразователь сигнала беспроводной локальной сети и основное устройство (маршрутизатор беспроводной локальной

сети и т.п.) находятся на большом расстоянии друг от друга, или между ними имеется препятствие. Улучшите рабочую среду беспроводной локальной сети, переместив преобразователь сигнала беспроводной локальной сети ближе к основному устройству, и т.п.

- Вблизи рабочей среды беспроводной локальной сети находится микроволновая печь или другое устройство, являющееся источником электромагнитного излучения. Используйте систему в месте, удаленном от микроволновых печей или других устройств, являющих источником электромагнитного излучения. При работе системы с беспроводной локальной сетью, по возможности, избегайте использования устройств, являющих источником электромагнитного излучения.
- К маршрутизатору беспроводной локальной сети подключено несколько преобразователей сигнала беспроводной локальной сети. При подключении нескольких преобразователей беспроводной локальной сети, они должны иметь разные IPадреса.
- Нельзя установить подключения по беспроводной локальной сети между преобразователем сигнала беспроводной локальной сети и основным устройством (маршрутизатором беспроводной локальной сети и т.п.). Преобразователь сигнала беспроводной локальной сети должен быть настроен так, чтобы устанавливать подключения по беспроводной локальной сети. См. *Подключение с помощью беспроводной локальной сети (WLAN)* на стр. 12.
- **Нет доступа к сети через беспроводную локальную сеть.**
- **→ Настройки IP-адресов аппарата и преобразователя сигнала** беспроводной LAN не соответствуют настройкам маршрутизатора беспроводной LAN и т.п. Проверьте настройки IP-адресов устройства и преобразователя сигнала беспроводной LAN (включая настройку DHCP). Если настройка DHCP этого плеера включена, выключите питание плеера, затем снова включите питание. Убедитесь, что настройки IP-адресов аппарата и преобразователя сигнала беспроводной LAN соответствуют настройкам маршрутизатора беспроводной LAN и т.п. Если настройка DHCP этого аппарата выключена, настройте IP-адрес, соответствующий сети основного аппарата (маршрутизатора беспроводной LAN и т.п.). Например, если маршрутизатор беспроводной локальной сети имеет IP-адрес «192.168.1.1», плеере то IP-адрес ресивера установите на «192.168.1.XXX» (\*1), маску подсети установите на «255.255.255.0», шлюз и DNS - на «192.168.1.1». После этого, установите IP-адрес преобразователя сигнала беспроводной локальной сети на «192.168.1.249» (\*2). (\*1) Для «XXX» в «192.168.1.XXX» задайте номер от 2 до 248, который не присвоен другим устройствам.

(\*2) Для «249» в «192.168.1.249» задайте номер от 2 до 249, который не присвоен другим устройствам.

- Попытайтесь выполнить расширенные настройки преобразователя сигнала беспроводной локальной сети. Для выполнения расширенных настроек беспроводной локальной сети преобразователь сигнала беспроводной локальной сети можно подключить к компьютеру. Подробнее, см. диск CD-ROM, включенный в комплект поставки преобразователя сигнала беспроводной локальной сети. Проверьте настройки маршрутизатора беспроводной локальной сети, и т.п., затем измените настройки преобразователя сигнала беспроводной локальной сети. Однако обратите внимание, что выполнение расширенных настроек беспроводной локальной сети необязательно улучшит рабочую среду беспроводной локальной сети. Будьте внимательны при изменении настроек.
- Точка доступа настроена на режим скрытого идентификатора SSID. В этом случае, идентификатор SSID может не отображаться на экране списка точек доступа. В противном случае, установите идентификатор SSID и т.п., выполнив вручную настройки преобразователя сигнала беспроводной локальной сети на ресивере.
- В настройках безопасности точки доступа используется 152 битный ключ шифрования WEP или аутентификация с общим ключом. Плеер не поддерживает 152-битный ключ шифрования WEP или аутентификацию с общим ключом.
- Сетевые подключения не устанавливаются, даже если приняты все вышеуказанные меры. Сбросьте настройки преобразователя сигнала беспроводной локальной сети. После этого, снова выполните настройки преобразователя сигнала беспроводной локальной сети.
	- О сбросе настроек

1. Убедитесь, что включено питание преобразователя сигнала беспроводной локальной сети.

2. Нажмите кнопку сброса настроек преобразователя сигнала беспроводной локальной сети минимум на три секунды.

3. Отпустите кнопку сброса.

При повторном запуске преобразователя сигнала беспроводной локальной сети процедура сброса настроек завершается.

## **USB DAC**

<span id="page-35-0"></span>9

#### **Не воспроизводится звук со входа USB DAC In.**

- Не настроен ли ваш компьютер в данный момент на другое устройство? Проверьте настройки на вашем компьютере.
- Не настроен ли ваш компьютер на режим отключения звука? Проверьте настройки на вашем компьютере.
- Соединен ли он надлежащим образом? Проверьте соединение.
- Компьютер не обнаруживает аппарат. Если переключаетесь на вход USB DAC In аппарата после подключения к вашему компьютеру, то настройки звука вашего компьютера могут быть настроены не на ваш аппарат. В таком случае заново выберите аппарат.
- Формат файла, ОС или программное обеспечение не поддерживаются. Проверьте поддержку ОС, программного обеспечения и частоты дискретизации файла.
- На ваш компьютер не установлен специальный драйвер. Вы должны установить на ваш компьютер специальный драйвер. Дополнительную информацию см. на веб-сайте Pioneer. http://www.pioneer.co.uk, http://www.pioneer.eu
- **Частотная дискретизация со входа USB DAC In никогда не изменяется.**
- В зависимости от настроек на вашем компьютере, даже файлы с разными частотами дискретизации могут воспроизводиться после преобразования на одинаковую частоту дискретизации. Проверьте настройки на вашем компьютере.
- **Через вход USB DAC In можно прослушивать и другие звуки компьютера, кроме музыки.**
- В зависимости от настроек на вашем компьютере, через аппарат можно также воспроизводить такие звуки, как шум загрузки компьютера и звуковые сигналы ошибок. Проверьте настройки на вашем компьютере.
- **Звук с компьютерного программного обеспечения воспроизводится только на вход USB DAC In.**
- $\rightarrow$  Когда вы используете вход USB DAC In, ваш компьютер будет распознавать только данный аппарат. Переключитесь на вход USB DAC In и затем заново выберите аппарат в настройках звука компьютера.
- **При использовании входа USB DAC In невозможно воспроизводить файлы с высококачественным звуком (файлы, превышающие 48 кГц / 24 бит, или файлы DSD).**
- На ваш компьютер не установлен специальный драйвер. Вы должны установить на ваш компьютер специальный драйвер. Дополнительную информацию см. на веб-сайте Pioneer. http://www.pioneer.co.uk, http://www.pioneer.eu
- **При использовании входа USB DAC In, с компьютера не воспроизводится аудио.**
- Не настроена ли громкость для вашего ОС или приложения на низкий уровень? Повысьте громкость звука.
- Не настроен ли аудиовыход на вашей ОС на режим отключения аудио? Проверьте настройки на вашем компьютере и выключите режим отключения звука.
- Не запустили ли вы несколько приложений одновременно?
- Закройте приложения, которые вы не используете.

 Назначение аудиовыхода ОС или приложения задано неправильно. Выберите «Pioneer N-70A N-50A USB Audio» для звукового устройства.

#### **Обновление встроенного программного обеспечения**

Используйте эту процедуру для обновления программного обеспечения аппарата. Вы можете обновить программное обеспечение посредством запоминающего устройства USB.

Обновление посредством запоминающего устройства USB выполняется при загрузке файла обновления с компьютера, считывании этого файла на запоминающем устройстве USB и подключении запоминающего устройства USB в порт USB на передней панели аппарата.

Если файл обновления имеется на вебсайте Pioneer, загрузите его на компьютер. При загрузке файла обновления с вебсайта Pioneer на компьютер, файл будет доступен в формате ZIP. Распакуйте файл ZIP перед сохранением его на запоминающем устройстве USB. Если на запоминающем устройстве USB имеются какие-либо старые загруженные файлы или загруженные файлы для других моделей, удалите их.

## **Внимание**

- Подключите запоминающее устройство USB диск к разъему USB на передней панели данного аппарата.
- НЕ отсоединяйте кабель питания во время обновления.
- При обновлении посредством запоминающего устройства USB не отсоединяйте запоминающее устройство USB.
- **1 Нажмите SETUP.**

На дисплее отобразится экран **Initial Setup**.

**2 Выберите Option Setting Firmware Update Start, затем нажмите ENTER.**

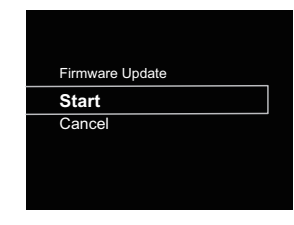

#### Для обновления выберите ОК. 3

Появится экран обновления, и запустится обновление. Сразу после завершения обновления питание аппарата автоматически выключится.

#### Сообщения об обновлении встроенного ПО

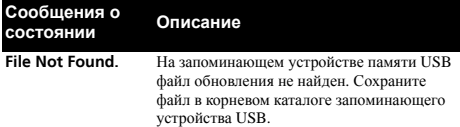

## Обновление встроенного ПО с помощью веббраузера

Вы можете обновлять встроенное ПО ланного аппарата с помощью веб-браузера. Загрузите самую последнюю версию встроенного программного обеспечения на веб-сайте Pioneer.

Убедитесь, что данный аппарат и ваш компьютер подключены к одной и той же проводной или беспроводной сети.

#### Запустите веб-браузер на вашем компьютере.

#### 3 Отобразится меню настройки сети. Для браузера Safari

Нажмите значок Bookmark (П). Нажмите список Bonjour (а) и затем выберите имя данной микросистемы (Friendly Name) (b) в Bookmark.

Если список Bonjour не отображается, получите доступ к IP-адресу «http://(IP-адрес аппарата)» из браузера Safari.

#### / Примечание

• Отображаемое имя будет изменяться, в зависимости от используемого продукта.

#### Отобразится N-70A или N-50A.

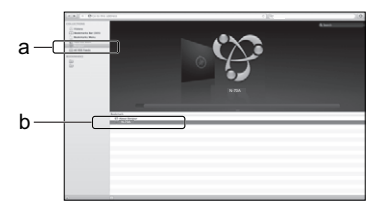

#### Другой веб-браузер, кроме Safari

Ввелите «http://(IP-адрес аппарата)» в адресную строку вашего веб-браузера.

#### ∥ Примечание

- Подтвердите IP-адрес аппарата следующим образом:
	- 1. Нажмите NET SERVICE → SETUP.
	- 2. Выберите System Info.
	- 3. Подтвердите IP-адрес в нужном поле.

#### Нажмите Network Setup → Firmware Update. Δ.

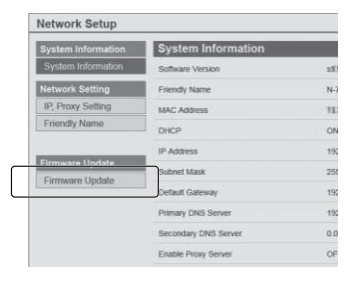

#### Нажмите Start. 5

Отобразится экран подготовки обновления встроенного программного обеспечения. Если экран не переключается автоматически, нажмите Click here.

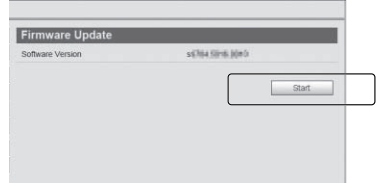

#### Найдите самую последнюю версию встроенного программного обеспечения на вашем компьютере (а), и затем нажмите Upload (b).

Отображается экран подтверждения. Если вы продолжаете обновление встроенного ПО, нажмите Yes. После того, как запустится процесс обновления встроенного ПО, вы не сможете остановить его. Подождите, пока не загрузится файл (потребуется около олной минуты, в зависимости от ваших настроек LAN соелинения).

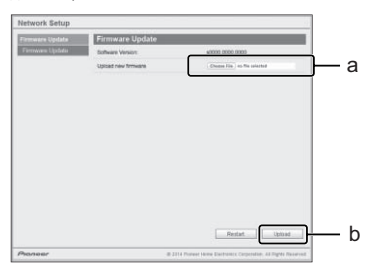

#### Отобразится экран состояния обновления встроенного ПО. Нажмите Ок.

По завершении обновления появится надпись «The upload process finished successfully.» (Процесс обновления успешно завершен).

По завершении обновления отсоедините кабель питания от розетки переменного тока.

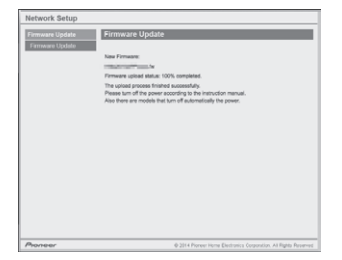

#### ∥ Примечание

<span id="page-37-0"></span>9

• Настройка для сети подтверждена для Mac OS X 10.7 и Safari 5.1.

### Перезагрузка данного аппарата

Выполните эту операцию для сброса настроек аппарата в значения по умолчанию, установленные изготовителем.

## • Внимание

• Перед выполнением операции отсоедините все компоненты, подключенные к данному устройству.

#### Нажмите SETUP.

На лисплее отобразится экран Initial Setup.

С помощью t/ Выберите Factory Reset.

#### Выберите Start.

Появляется экран с надписью «Reset?». Нажмите ENTER для перезагрузки системы.

Все настройки будут сброшены на их значения по умолчанию, установленные на заводе, в следующий раз, когда устройство будет включено.

#### Меры предосторожности при эксплуатации

#### При перемещении устройства

При переноске данного аппарата нажмите  $\circ$  STANDBY/ON на аппарате или пульте ДУ, подождите выключения индикатора питания на дисплее передней панели, затем отсоедините кабель питания. Затем отсоедините все другие устройства от аппарата Транспортировка или перемещение аппарата с подключенными устройствами может привести к его повреждению.

#### Место установки

Выберите устойчивое место возле телевизора или стереофонической системы, которые используются совместно с данным устройством. Не размещайте данное устройство сверху на телевизоре или цветном мониторе. Также устанавливайте ресивер дальше от кассетных магнитофонов и иных устройств, на которые может повлиять магнитное поле.

#### Избегайте следующих мест:

- Места, подвергаемые прямому солнечному свету
- Сырые или плохо вентилируемые места
- Места со слишком высокой температурой
- Места, подвергаемые вибрациям
- Места с большим содержанием пыли или сигаретного дыма
- Места, подвергаемые воздействию сажи, пара или тепла (кухни и т.п.)

#### Не размещайте предметы на устройстве.

Не размещайте какие-либо предметы на устройстве сверху.

#### Не подвергайте ресивер воздействию тепла.

Не размещайте устройство сверху на усилителе или другом компоненте, генерирующем тепло. При установке в стойку, чтобы избежать воздействия тепла, отводимого от усилителя или иного аудиокомпонента, устанавливайте ресивер на полку ниже усилителя.

#### Чистка изделия

- Перед тем как приступить к очистке данного устройства, отсоедините кабель питания от розетки.
- Для чистки данного устройства используйте мягкую ткань. Для прилипшей пыли смочите мягкую ткань некоторым количеством нейтрального моющего средства. разбавленного 5 до 6 частями воды, тщательно выжмите ткань, сотрите пыль и затем вытрите поверхность мягкой, сухой тканью.
- Спирт, растворитель, бензин, инсектициды и т.п. могут вызвать расслаивание печати или краски. Также избегайте длительного контакта резиновых или виниловых изделий с данным устройством, так как это может испортить корпус.
- При использовании чистящих тканей, смоченных химреактивами и т.п., внимательно прочтите инструкции по их применению.

#### Об авторских правах

Данное изделие содержит технологию защиты авторских прав, защищенную патентами США и другими правами на интеллектуальную собственность, принадлежащую Rovi Corporation. Инженерный анализ и разборка запрещены.

#### О воспроизведении через сеть

Функции сетевого воспроизведения данного устройства, такие как интернет-радио или музыкальный сервер, используют следующие технологии:

#### **Windows Media Player**

Более подробно см. раздел Windows Media Player 11/Windows Media Player 12 crp. 28.

**DLNA** 

9

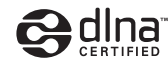

Аудиопроигрыватель DLNA CERTIFIEDTM

Digital Living Network Alliance (DLNA) — это межиндустриальная организация компаний-производителей бытовой электроники, компьютерных и мобильных устройств. Digital Living упрошает совместное использование мультимедийного контента через проводную или беспроводную сеть в домашних условиях.

Логотип сертификации DLNA позволяет легко опознавать изделия, соответствующие спецификации DLNA Interoperability Guidelines. Данное устройство соответствует спецификации DLNA Interoperability Guidelines v1.5.

При подключении к данному проигрывателю компьютера, работающего от программного обеспечения DLNA сервера. или другого устройства, совместимого с DLNA, может потребоваться произвести изменения некоторых настроек программного обеспечения или других устройств. Для получения более подробной информации, пожалуйста, обращайтесь к инструкциям по эксплуатации соответствующего программного обеспечения или устройства.

DLNA™. логотип DLNA и DLNA CERTIFIED™ - это торговые марки, знаки обслуживания или сертификационные знаки Digital Living Network Alliance.

#### Материал, воспроизводимый через сеть

- Даже при перекодировки в совместимый формат некоторые файлы могут не воспроизводиться правильно.
- Файлы видео- и фотоизображений воспроизводиться не могут.
- В некоторых случаях прослушивание интернетрадиостанции может быть недоступно, даже если радиостанция может быть выбрана из списка радиостанций.
- В зависимости от типа сервера или используемой версии, некоторые функции могут не поддерживаться.

Поддерживаемые форматы файлов отличаются в зависимости от сервера. В связи с этим файлы, не поддерживаемые сервером, на данном устройстве не отображаются. За более подробной информацией обращайтесь к производителю сервера.

#### Ограничение ответственности за материал третьих **СТОРОН**

Лля лоступа к информации, прелоставляемой третьими лицами, требуется высокоскоростное подключение к Интернету, а, также, возможно, регистрация учётной записи и оплаченная полписка.

Услуги третьих лиц в области информационного содержания могут быть изменены, приостановлены, прерваны, или прекращены в любое время без уведомления, и компания Pioneer отказывается от любой ответственности в таких случаях.

Компания Pioneer не утверждает и не гарантирует, что услуги по предоставлению подобной информации будут оказываться в будущем или будут доступными для конкретного промежутка времени, и любая такая гарантия, прямо оговоренная или подразумеваемая, не признаётся.

#### О характерных свойствах воспроизведения через сеть

- Воспроизведение может приостановиться при отключении компьютера или при удалении любых медиафайлов, сохраненных на нем, пока воспроизводится материал.
- При обнаружении проблем в сетевой среде (перегруженность сетевого потока, др.) контент может не отображаться или не воспроизводиться надлежащим образом (воспроизведение может прерываться или останавливаться). Для наилучшего исполнения, рекомендуется соединение 100BASE-TX между проигрывателем и компьютером.
- При одновременном воспроизведении нескольких клиентов, как может быть в некоторых случаях, воспроизведение прерывается или приостанавливается.
- В зависимости от программного обеспечения системы безопасности на подключенном компьютере, и настроек такого программного обеспечения, сетевое соединение может блокироваться.

Pioneer не несет ответственности за любые сбои проигрывателя и/или функций сервера музыки по причине ошибок/сбоев связи, связанных с сетевым соединением и/или компьютером, или другим подключенным оборудованием. Пожалуйста, свяжитесь с производителем компьютера или провайдером Интернет услуги.

Windows Media - это зарегистрированная торговая марка или торговая марка Microsoft Corporation в США и/или других странах.

В данном изделии используются технологии, принадлежащие корпорации Microsoft, которые не разрешается использовать или распространять без лицензии от Microsoft Licensing, Inc.

Microsoft®, Windows®8, Windows®7, Windows Vista®,  $Windows^{\circledR}XP$ . Windows  $^{\circledR}$ 2000. Windows  $^{\circledR}$ Millennium Edition.

Windows®98, и WindowsNT® являются зарегистрированными торговыми марками либо торговыми марками Microsoft Corporation в Соединенных Штатах и/или других странах.

#### Авторизация данного устройства

Для того чтобы иметь возможность воспроизведения с помощью функции музыкального сервера, необходимо выполнить авторизацию данного устройства. Это происходит автоматически, когда микросистема устанавливает соединение через сеть с компьютером. Если нет, пожалуйста, произведите авторизацию данной микросистемы на компьютере вручную.

Метод авторизации (или разрешения) для доступа отличается в зависимости от типа сервера, подключенного в данный момент. Подробнее об авторизации данного устройства см. руководство по эксплуатации сервера.

#### Аудиокодек Apple Lossless Audio Codec

Ниже приведены переводы лицензий программного обеспечения. Примите во внимание, что эти переводы не являются официальными документами. См. ормгиналы на английском языке.

Copyright © 2011 Apple Inc. Все права защищены.

Создан по лицензии Apache, версия 2.0. Вы можете получить копию лицензии по адресу

http://www.apache.org/licenses/LICENSE-2.0.

#### О воспроизводимых форматах файлов

Аппарат поддерживает следующие форматы файлов.

- В некоторых случаях аппарат не сможет воспроизвести даже поддерживаемый формат файла.
- Если вы воспроизводите формат файла, не поддерживаемый аппаратом, может затухать звук или генерироваться шум. Если это происходит, убедитесь, что формат файла поддерживается аппаратом.
- Поддерживаемые форматы файлов отличаются, в зависимости от подключенного устройства (сервера). Форматы файлов, не поддерживаемые подключенным устройством, не отображаются на дисплее. Для получения более подробных сведений обратитесь к изготовителю устройства (сервера).
- Некоторые серверы могут преобразовывать (транскодировать) форматы файлов, не поддерживаемые данным аппаратом, и воспроизводить их. Подробнее см. руководство пользователя сервера.
- На воспроизведение Интернет-радио может влиять состояние вашей сети Интернет. Если такое влияние оказывается, даже следующие форматы файлов могут не воспроизводиться.

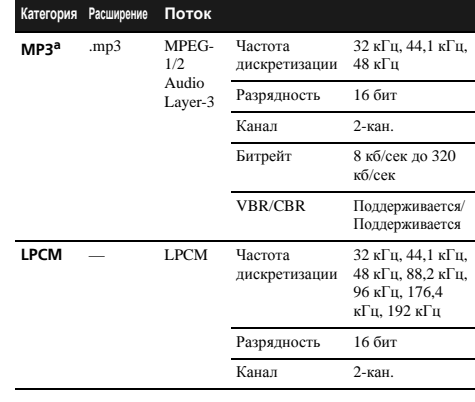

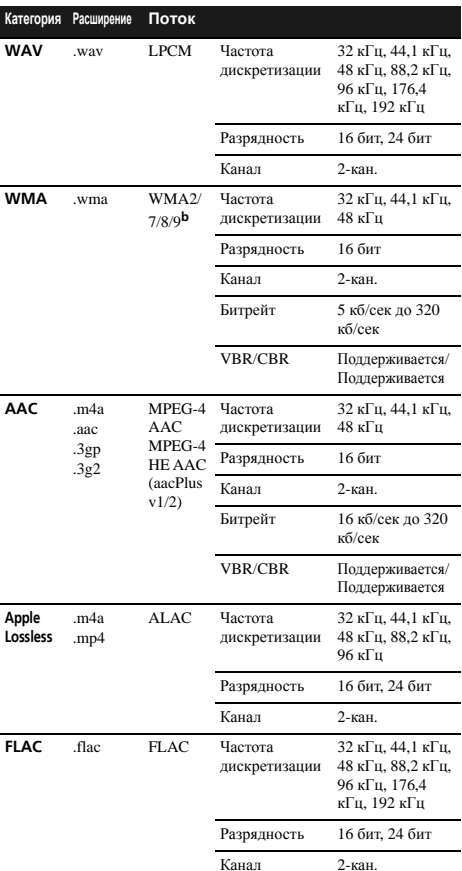

## <span id="page-39-0"></span>**FLAC**

#### FLAC Decoder

Авторские права © 2000, 2001, 2002, 2003, 2004, 2005, 2006, 2007, 2008, 2009 Josh Coalson

Разрешается перераспределение и использование в исходных и бинарных формах, с или без модификаций, при соблюдении следующих условий:

- Перераспределения исходного кода должны содержать упоминание об авторских правах выше, данный список условий и следующую дискламацию.
- Перераспределения в бинарной форме должны отображать упоминание об авторских правах выше, данный список условий и следующую дискламацию в документации и/или других материалах, передающихся при распределении.
- Нельзя использовать название Xiph.org Foundation и имена его участников для рекламы или продвижения изделий, полученных с помощью данного программного обеспечения, без особого предварительного письменного разрешения.

ДАННОЕ ПРОГРАММНОЕ ОБЕСПЕЧЕНИЕ ПРЕДОСТАВЛЯЕТСЯ ВЛАДЕЛЬЦАМИ АВТОРСКИХ ПРАВ И РАЗРАБОТЧИКАМИ «КАК ЕСТЬ». КОТОРЫЕ ОТКАЗЫВАЮТСЯ ОТ ЛЮБЫХ ЯВНЫХ ИЛИ ПОЛРАЗУМЕВАЕМЫХ ГАРАНТИЙ. ВКЛЮЧАЯ. БЕЗ ОГРАНИЧЕНИЯ, ГАРАНТИИ ГОДНОСТИ ДЛЯ ПРОДАЖИ И ПРИГОДНОСТИ ДЛЯ ОПРЕДЕЛЕННОЙ ЦЕЛИ. НИ ПРИ КАКИХ УСЛОВИЯХ ВЛАДЕЛЬЦЫ АВТОРСКИХ ПРАВ И РАЗРАБОТЧИКИ НЕ БУДУТ НЕСТИ ОТВЕТСТВЕННОСТЬ ЗА ЛЮБЫЕ ПРЯМЫЕ, НЕПРЯМЫЕ, СЛУЧАЙНЫЕ, ФАКТИЧЕСКИЕ. ШТРАФНЫЕ ИЛИ КОСВЕННЫЕ УБЫТКИ (ВКЛЮЧАЯ, БЕЗ ОГРАНИЧЕНИЯ, ЗАКУПКУ ТОВАРОВ-ЗАМЕНИТЕЛЕЙ ИЛИ ОПЛАТУ УСЛУГ ПО ЗАМЕНЕ; УТРАТУ ЭКСПЛУАТАЦИОННЫХ КАЧЕСТВ, ПОТЕРЮ ЛАННЫХ ИЛИ ПРИБЫЛИ: ЛИБО ПРЕРЫВАНИЕ ДЕЯТЕЛЬНОСТИ), НЕЗАВИСИМО ОТ ОБСТОЯТЕЛЬСТВ ИХ ВОЗНИКНОВЕНИЯ И ОТ ОСНОВАНИЙ ДЛЯ ОТВЕТСТВЕННОСТИ, БУДЬ ТО ДОГОВОРНЫЕ ОТНОШЕНИЯ, ОБЪЕКТИВНАЯ ОТВЕТСТВЕННОСТЬ ИЛИ ГРАЖДАНСКОЕ ПРАВОНАРУШЕНИЕ (ВКЛЮЧАЯ ХАЛАТНОСТЬ И ПР.), ВОЗНИКШИЕ В РЕЗУЛЬТАТЕ ИСПОЛЬЗОВАНИЯ ДАННОГО ПРОГРАММНОГО ОБЕСПЕЧЕНИЯ. ЛАЖЕ В ТОМ СЛУЧАЕ. ЕСЛИ БЫЛО ИЗВЕСТНО О ВОЗМОЖНОСТИ ВОЗНИКНОВЕНИЯ ПОДОБНЫХ УБЫТКОВ.

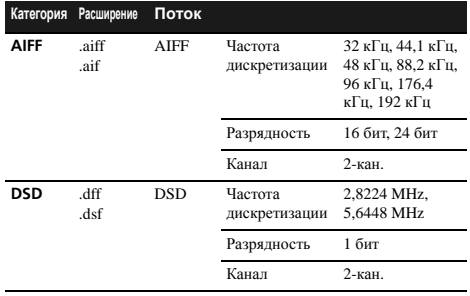

а «Технология декодирования аудиосигналов MPEG Layer-3 лицензирована от Fraunhofer IIS и Thomson multimedia.»

• Могут воспроизводиться файлы, закодированные с помощью Windows Media Codec 9, но некоторые части стандарта не поддерживаются; в частности, Pro, Lossless, Voice.

#### Воспроизведение без пауз

Аппарат может использовать запоминающее устройство USB/ внешний жесткий диск или сервер музыки для воспроизведения без пропусков следующих форматов файлов. WAV/FLAC/AIFF/ALAC

- Воспроизведение без пропусков может использоваться с последовательностью файлов, для которых все параметры, такие как формат файла, частотная дискретизация, разрядность и число каналов, являются идентичными.
- В отношении воспроизведения на сервере музыки, воспроизведение без пропусков нельзя использовать, если сервер преобразует тип файла в такие типы, которые не поддерживаются аппаратом.
- Если информация о текущем воспроизводимом файле не отображается на дисплее аппарата, он воспроизводится с помощью LPCM.
- Более подробные сведения о воспроизведении с помощью LPCM см. в руководстве пользователя сервера.
- Воспроизведение без пропусков невозможно в режиме DMR.

Функция USB-DAC данного аппарата поддерживает следующие форматы файлов. Обратите внимание, что некоторые форматы файлов недоступны для воспроизведения, хотя они указаны в списке воспроизводимых форматов файлов.

#### **N-70A**

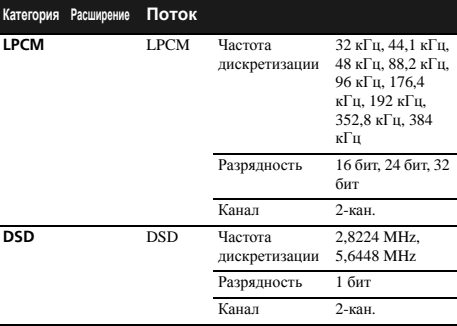

#### **N-50A**

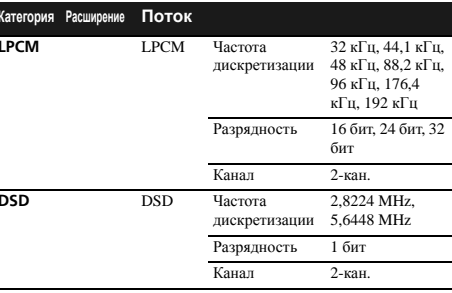

#### <span id="page-41-0"></span>Windows 8

Это излелие совместимо с Windows 8.1 и Windows 8.

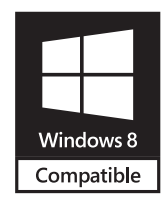

Windows® и логотип Windows являются торговыми марками группы компаний Microsoft.

## O6 iPod/iPhone

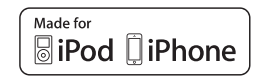

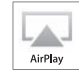

«Made for iPod» и «Made for iPhone» означают, что электронный прибор был разработан для подключения специально к iPod или iPhone и, соответственно, был сертифицирован разработчиком на соответствие стандарту технических характеристик Apple. Apple не несет ответственности за работу данного устройства или его соответствие со стандартами по технике безопасности или регулятивными нормами. Пожалуйста, обратите внимание, что использование данного прибора с iPod или iPhone может отрицательно сказываться на качестве беспроводной связи.

USB работает с iPhone 5s, iPhone 5c, iPhone 5, iPhone 4s, iPhone 4, iPhone 3GS, iPhone, iPod touch (от 1-го до 5-го поколения) и iPod nano (от 3-го до 7-го поколения).

AirPlay работает с iPhone, iPad и iPod touch с iOS 4.3.3 или выше, Mac с OS X Mountain Lion или выше и ПК с iTunes  $10.2.2$  или выше

Apple, AirPlay, iPad, iPhone, iPod, iPod nano, iPod touch, iTunes, Safari, Bonjour, Mac, Mac OS и OS X являются торговыми знаками компании Apple Inc., зарегистрированными в США и других странах.

Логотип AirPlay является торговым знаком компании Apple  $Inc$ 

App Store является знаком обслуживания Apple Inc.

## О функции Spotify

Программное обеспечение Spotify подпадает под действие лицензий сторонних разработчиков по следующим процедурам.

- Убедитесь, что данный аппарат и ваш компьютер подключены к одной и той же проводной или беспроводной сети.
- Запустите веб-браузер на вашем компьютере.
- Введите «http://(IP-адрес ресивера)» в адресную строку вашего веб-браузера.

#### ∥ Примечание

- Подтвердите IP-адрес аппарата следующим образом:
	- 1. Нажмите NET SERVICE → SETUP.
- 2. Выберите System Info.
- 3. Подтвердите IP-адрес в нужном поле.

<span id="page-42-0"></span>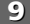

#### **Технические характеристики**

#### **Аналоговый аудиовыход**

#### Выходной уровень Разъем RCA  $(L/R)$ ......... 2,2 В среднекв. (1 кГц, 0 дБ) Разъем BALANCE (только N-70A) (L/R) . . . . . . . . . . . . . . . . . . . . . . . . . . 4,2 В среднекв. (1 кГц, 0 дБ) Диапазон воспроизведения частот . . . . . . . . . . . . . . . . . . . . . . . . . . . . . . . от 4 Гц до 90 кГц (–3 дБ) Соотношение сигнал/шум Разъем RCA (N-70A) (L/R). . . . . . . . . . . . . . . . . . . . . . 114 дБ Разъем BALANCE (N-70A) (L/R) . . . . . . . . . . . . . . . . 117 дБ Разъем RCA (N-50A) (L/R). . . . . . . . . . . . . . . . . . . . . . 112 дБ Динамический диапазон . . . . . . . . . . . . 117 дБ (24 бит, 32 бит) Суммарный коэффициент гармоник Разъем RCA (N-70A) (L/R). . . . . . . . . . . . . . . . . . . . 0,0012 % Разъем BALANCE (N-70A) (L/R) . . . . . . . . . . . . . . 0,0008 %  $THD + N$ Разъем RCA (N-50A) (L/R). . . . . . . . . . . . . . . . . . . . 0,0012 % Разделение стерео . . . . . . . . . . . . . . . . . . . . . . . . 110 дВ (1 кГц)

#### **Выход наушников (только N-70A)**

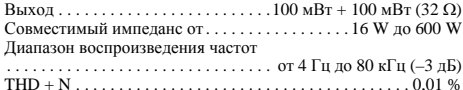

#### **Цифровой аудиовыход**

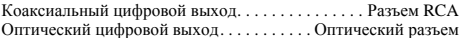

#### **Цифровой аудиовход**

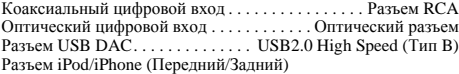

. . . . . . . . . . . . . . . . . . . . . . USB2.0 High Speed (Тип A) 5 В, 1 A

### **Сеть**

Разъем LAN . . . . .Гнездо Ethernet (10 BASE-T/100 BASE-TX) Разъем выхода пост. тока для WIRELESS LAN. . .5 В, 600 мА

#### **Секция централизованного управления**

Выходной терминал управления . . . . Мини-гнездо 3,5 (моно)

#### **Общие сведения**

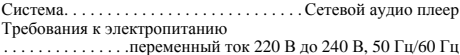

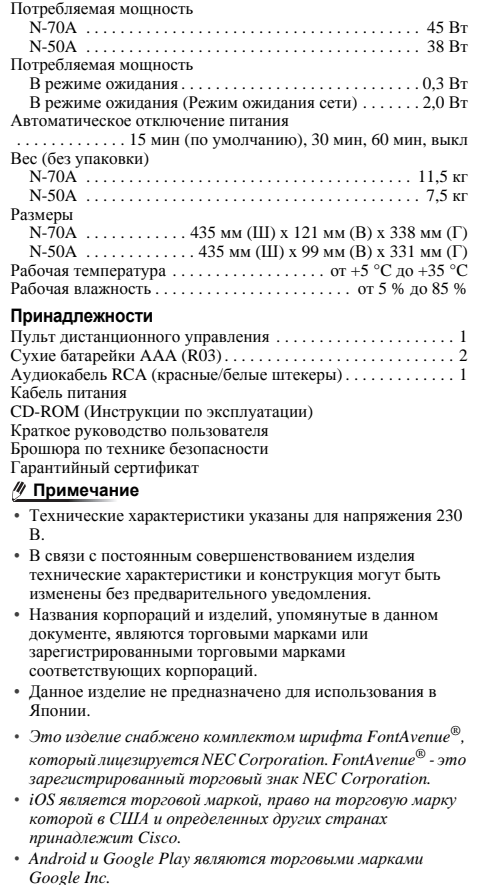

Дату изготовления оборудования можно определить по серийному номеру, который содержит информацию о месяце и годе производства.

## **Серийный номер**

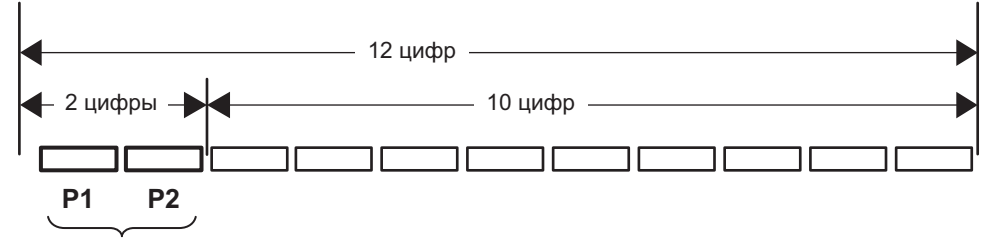

Дата изготовления оборудования

## **P1 - Год изготовления**

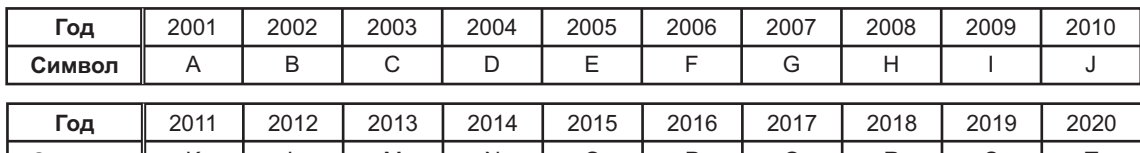

**Символ** <sup>T</sup>

O

P

Q

R

S

N

K

L

M

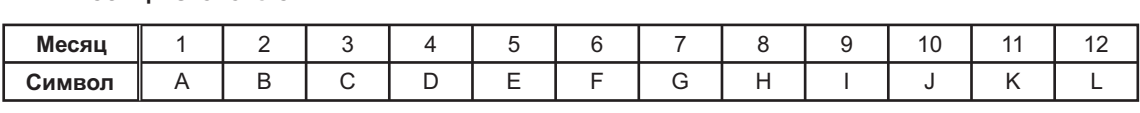

**D3-7-10-7\_A1\_Ru**

#### Примечание:

- релисе силтест<br>В соответствии со статьей 5 Закона Российской Федерации "О защите прав потребителя" и Указанием Правительства Российской Федерации № 720 от 16 июня 1997 года корпорация Pioneer Europe NV Правительства Российской Федерации № 720 от 16 июня 1997 года корпорация Pioneer Europe NV устанавливает условие на следующую продолжительность срока службы официально поставляемых на устанавливает условие на следующую продолжительность срока службы официально поставляемых на Российский рынок товаров. Российский рынок товаров.

 Аудио и видеооборудование: 7 лет Аудио и видеооборудование: 7 лет Переносное аудиооборудование: 6 лет Переносное аудиооборудование: 6 лет Другое оборудование (наушники, микрофон и т.д.): 5 лет Другое оборудование (наушники, микрофон и т.д.): 5 лет Автомобильная электроника: 6 лет Автомобильная электроника: 6 лет

**D3-7-10-6\_A1\_Ru D3-7-10-6\_A1\_Ru**

# **http://www.pioneer-rus.ru http://www.pioneer-rus.ru http://www.pioneer.eu http://www.pioneer.eu**

© PIONEER HOME ELECTRONICS CORPORATION, 2014. © PIONEER HOME ELECTRONICS CORPORATION, 2014. Все права защищены. Все права защищены.

## **PIONEER HOME ELECTRONICS CORPORATION PIONEER HOME ELECTRONICS CORPORATION**

1-1, Shin-ogura, Saiwai-ku, Kawasaki-shi, Kanagawa 212-0031, Japan 1-1, Shin-ogura, Saiwai-ku, Kawasaki-shi, Kanagawa 212-0031, Japan

1-1, Син-Огура, Сайвай-ку, г. Кавасаки, префектура Канагава, 212-0031, Япония

**Импортер: ООО "ПИОНЕР РУС"** 125040, Россия, г. Москва, ул. Правды, д.26 Тел.: +7(495) 956-89-01 **Импортер: ООО "ПИОНЕР РУС"** 125040, Россия, г. Москва, ул. Правды, д.26 Тел.: +7(495) 956-89-01

## **PIONEER ELECTRONICS (USA) INC. PIONEER ELECTRONICS (USA) INC.**

P.O. BOX 1540, Long Beach, California 90801-1540, U.S.A. TEL: (800) 421-1404 P.O. BOX 1540, Long Beach, California 90801-1540, U.S.A. TEL: (800) 421-1404

## **PIONEER ELECTRONICS OF CANADA, INC. PIONEER ELECTRONICS OF CANADA, INC.**

340 Ferrier Street, Unit 2, Markham, Ontario L3R 2Z5, Canada TEL: 1-877-283-5901, 905-479-4411 340 Ferrier Street, Unit 2, Markham, Ontario L3R 2Z5, Canada TEL: 1-877-283-5901, 905-479-4411

## **PIONEER EUROPE NV PIONEER EUROPE NV**

Haven 1087, Keetberglaan 1, B-9120 Melsele, Belgium TEL: 03/570.05.11 Haven 1087, Keetberglaan 1, B-9120 Melsele, Belgium TEL: 03/570.05.11

## **PIONEER ELECTRONICS ASIACENTRE PTE. LTD. PIONEER ELECTRONICS ASIACENTRE PTE. LTD.**

253 Alexandra Road, #04-01, Singapore 159936 TEL: 65-6472-7555 253 Alexandra Road, #04-01, Singapore 159936 TEL: 65-6472-7555

## **PIONEER ELECTRONICS AUSTRALIA PTY. LTD. PIONEER ELECTRONICS AUSTRALIA PTY. LTD.**

5 Arco Lane, Heatherton, Victoria, 3202, Australia, TEL: (03) 9586-6300 5 Arco Lane, Heatherton, Victoria, 3202, Australia, TEL: (03) 9586-6300

## **PIONEER ELECTRONICS DE MEXICO S.A. DE C.V. PIONEER ELECTRONICS DE MEXICO S.A. DE C.V.**

Blvd.Manuel Avila Camacho 138 10 piso Col.Lomas de Chapultepec, Mexico, D.F. 11000 TEL: 55-9178-4270 Blvd.Manuel Avila Camacho 138 10 piso Col.Lomas de Chapultepec, Mexico, D.F. 11000 TEL: 55-9178-4270

<ARC8447-B> <ARC8447-B>

**K002\*\_B5\_Ru** Сделано во Вьетнаме **K002\*\_B5\_Ru** Сделано во Вьетнаме